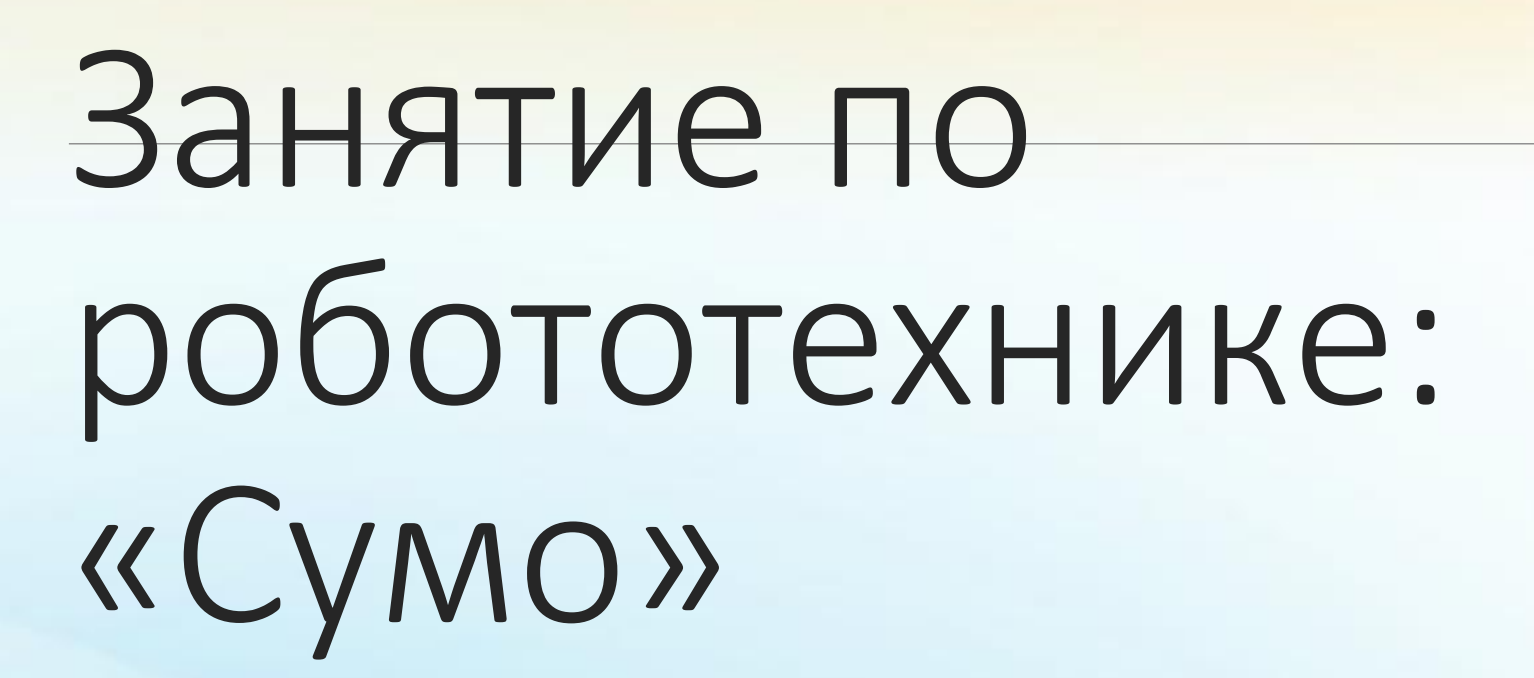

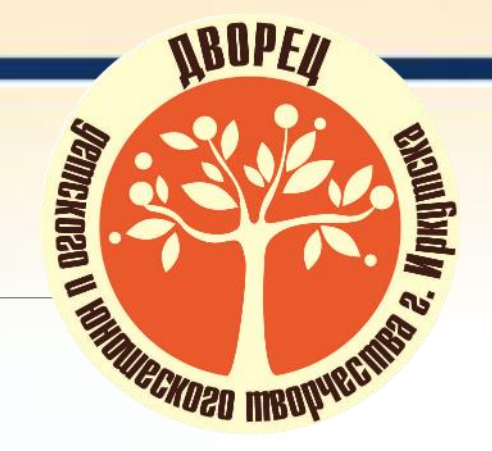

**Автор: Тимофеев Алексей Сергеевич,** 

**педагог дополнительного образования**

**первой квалификационной категории**

#### Введение

#### Цели занятия: познакомиться с одним из видов соревнований по робототехнике

#### Задачи

•Привлечение детей к инновационному, научно-техническому творчеству в области робототехники;

•Формирование новых знаний, умений и компетенций в области механики и программирования;

•Развитие алгоритмического мышления.

#### Оборудование

- **1. компьютер**
- **2. наборы Lego Mindstorms EV3**
- **3. ноутбуки среда программирования**
- **4. поля для заездов**
- **5. секундомер.**

Поведение нашего робота в **«Сумо»** будет похоже на поведение в «Кегельринге»: роботу также нужно найти объект внутри круга и вытолкать его. Только теперь вместо кегли мы будем выталкивать другого робота. В чем будет главное отличие?

Противник, в отличие от кеглей в «Кегельринге», тоже будет пытаться вас вытолкнуть.

Будет ли отличаться робот для «Сумо» от робота для «Кегельринга»?

Для поиска противника мы по-прежнему будем использовать датчик расстояния, а определять границу поля датчиком цвета.

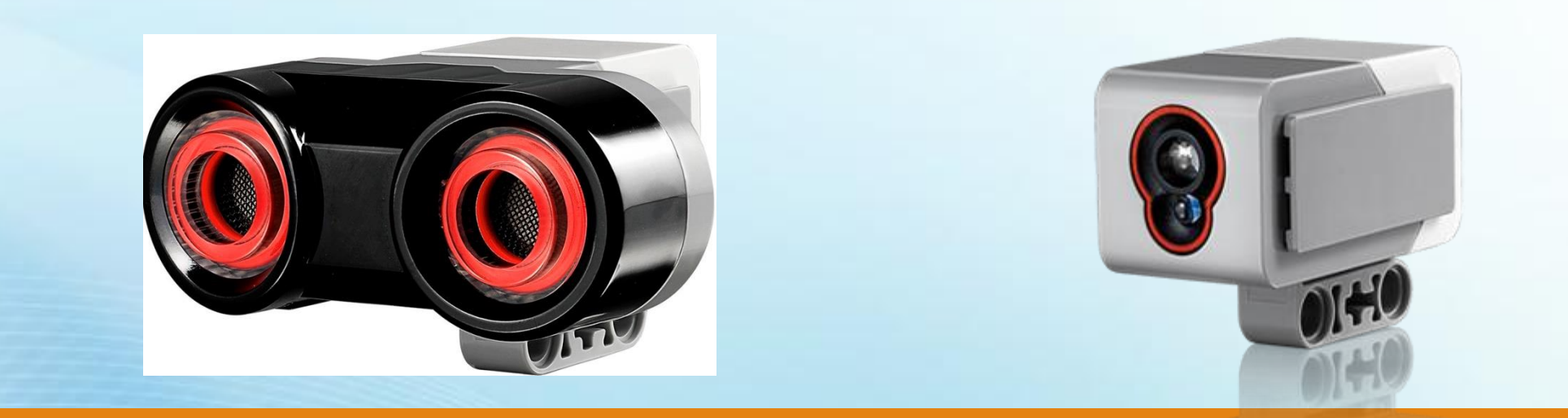

Давайте соберем такого робота, который имеет датчик цвета и расстояния.

Также не забываем, что он должен уметь вращаться вокруг своей оси для поиска врага.

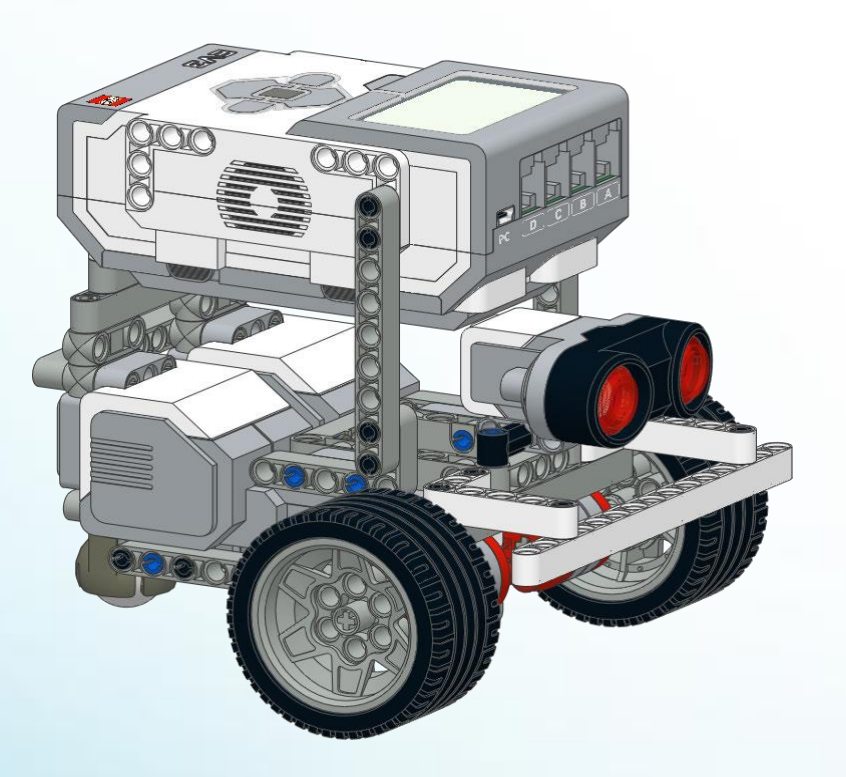

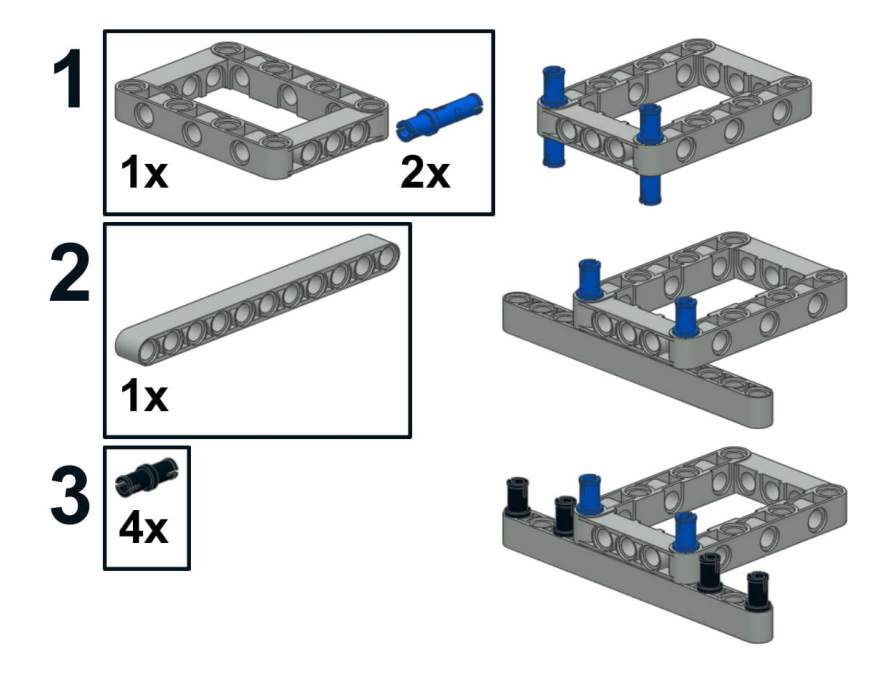

 $\mathbf 1$ 

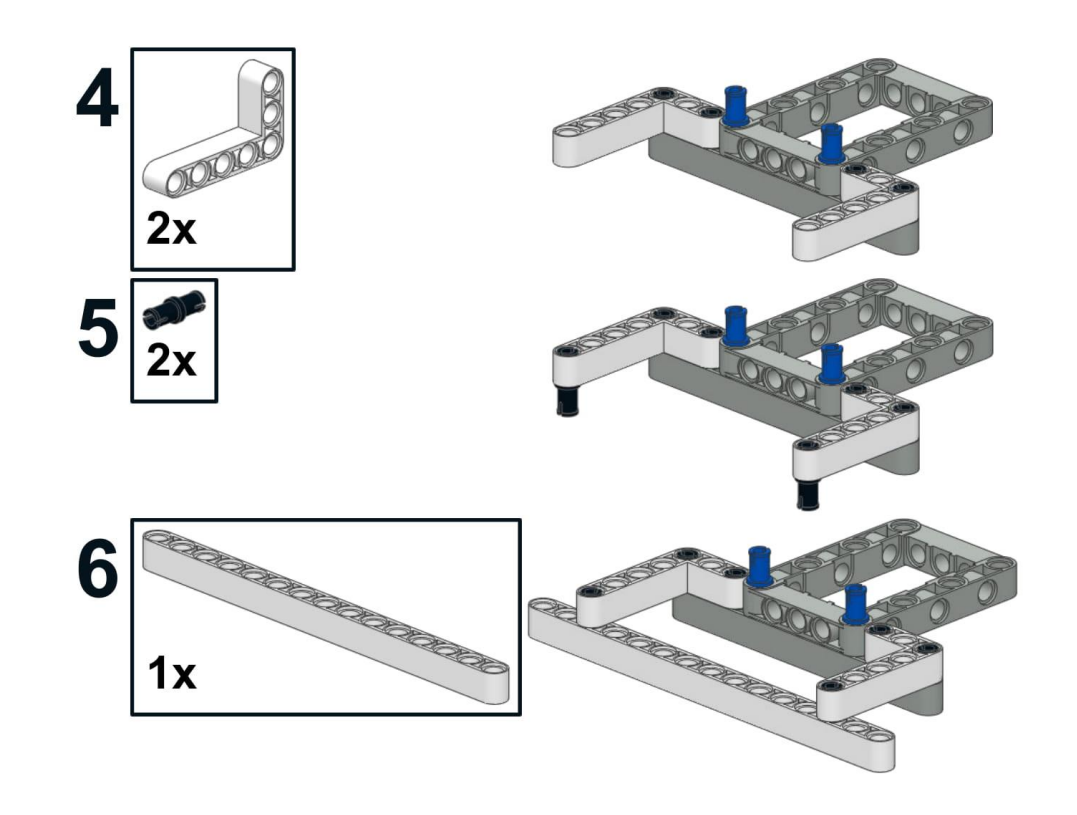

 $\overline{\mathbf{2}}$ 

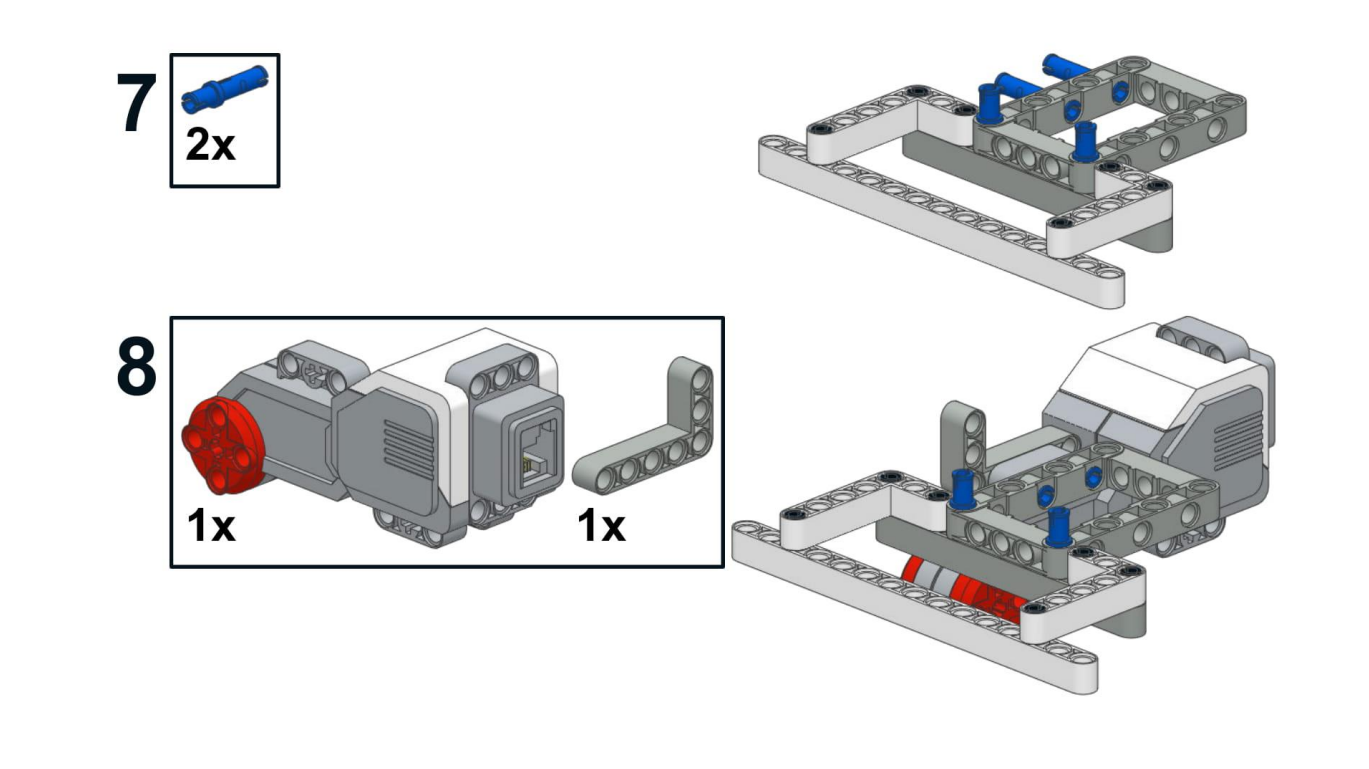

 $\mathbf{3}$ 

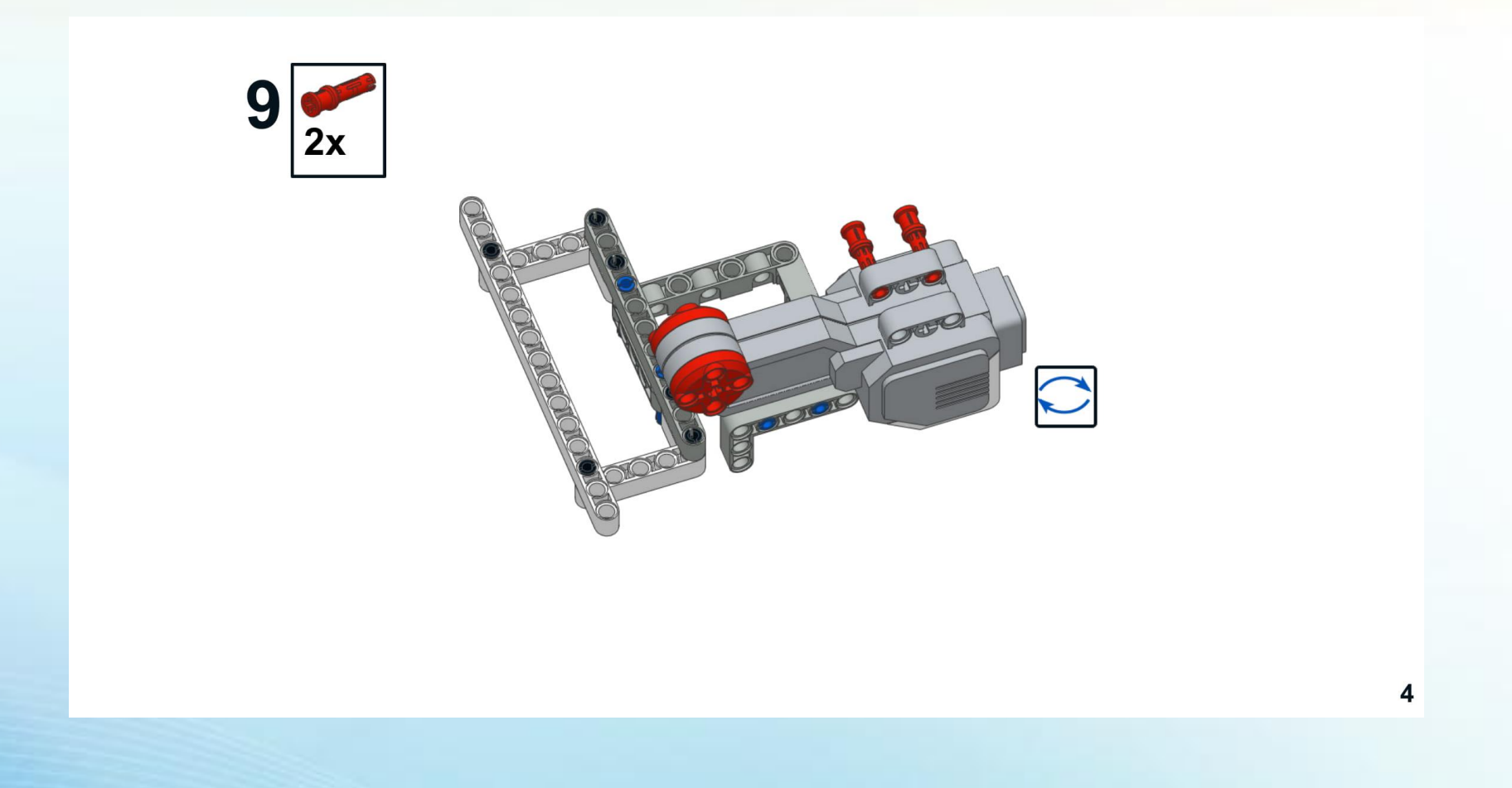

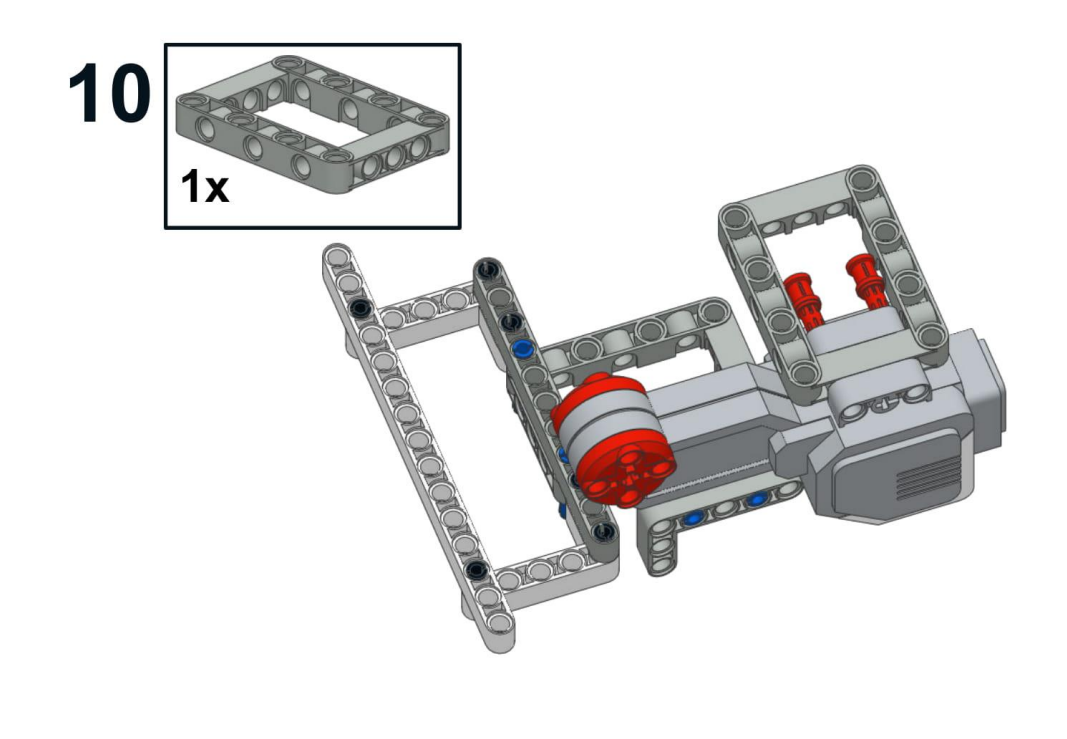

 $11$ 

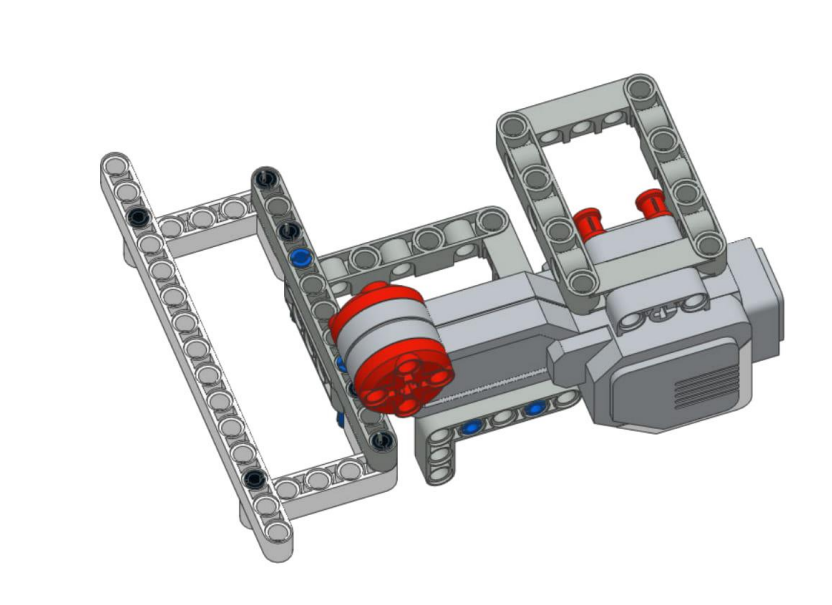

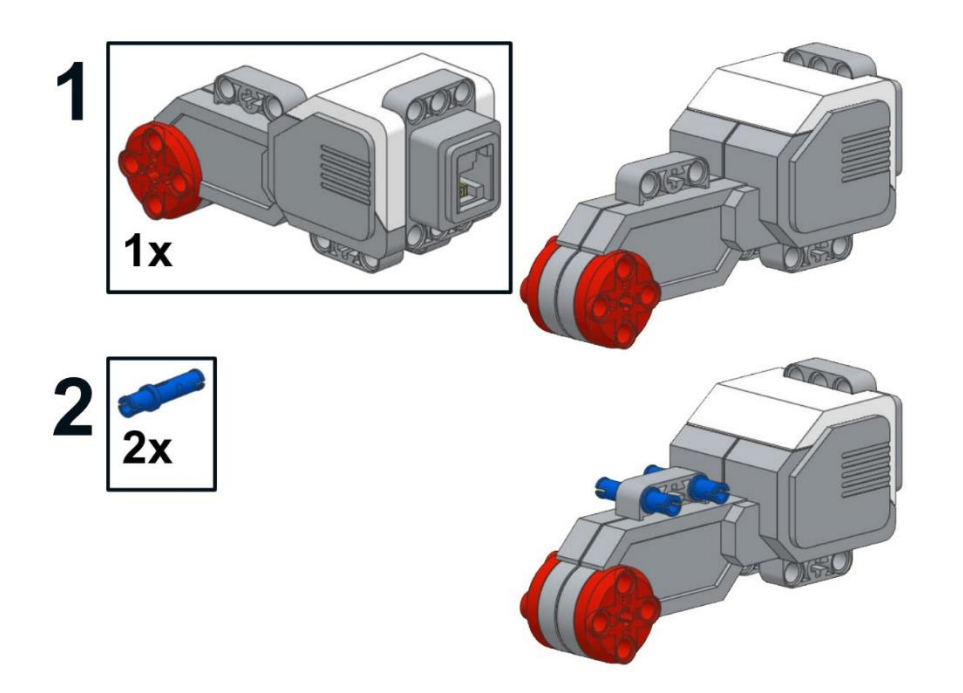

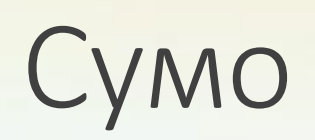

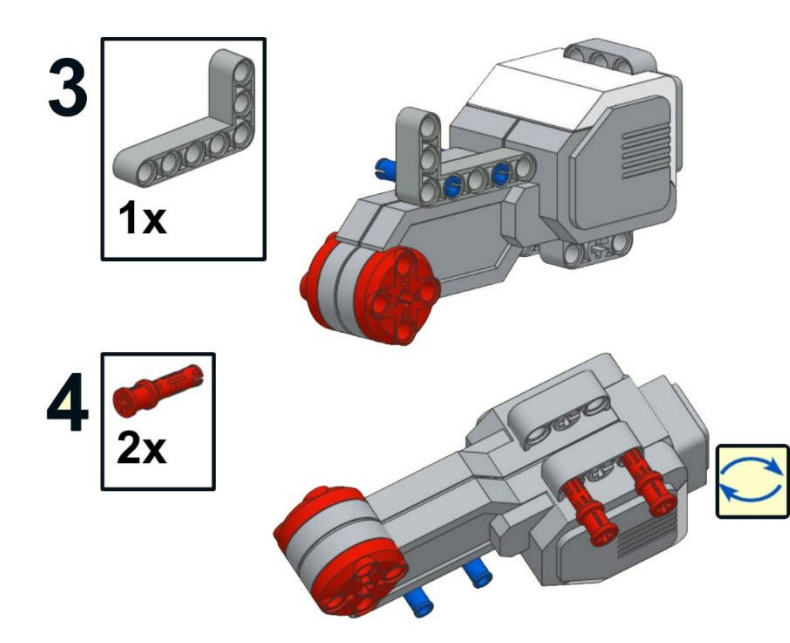

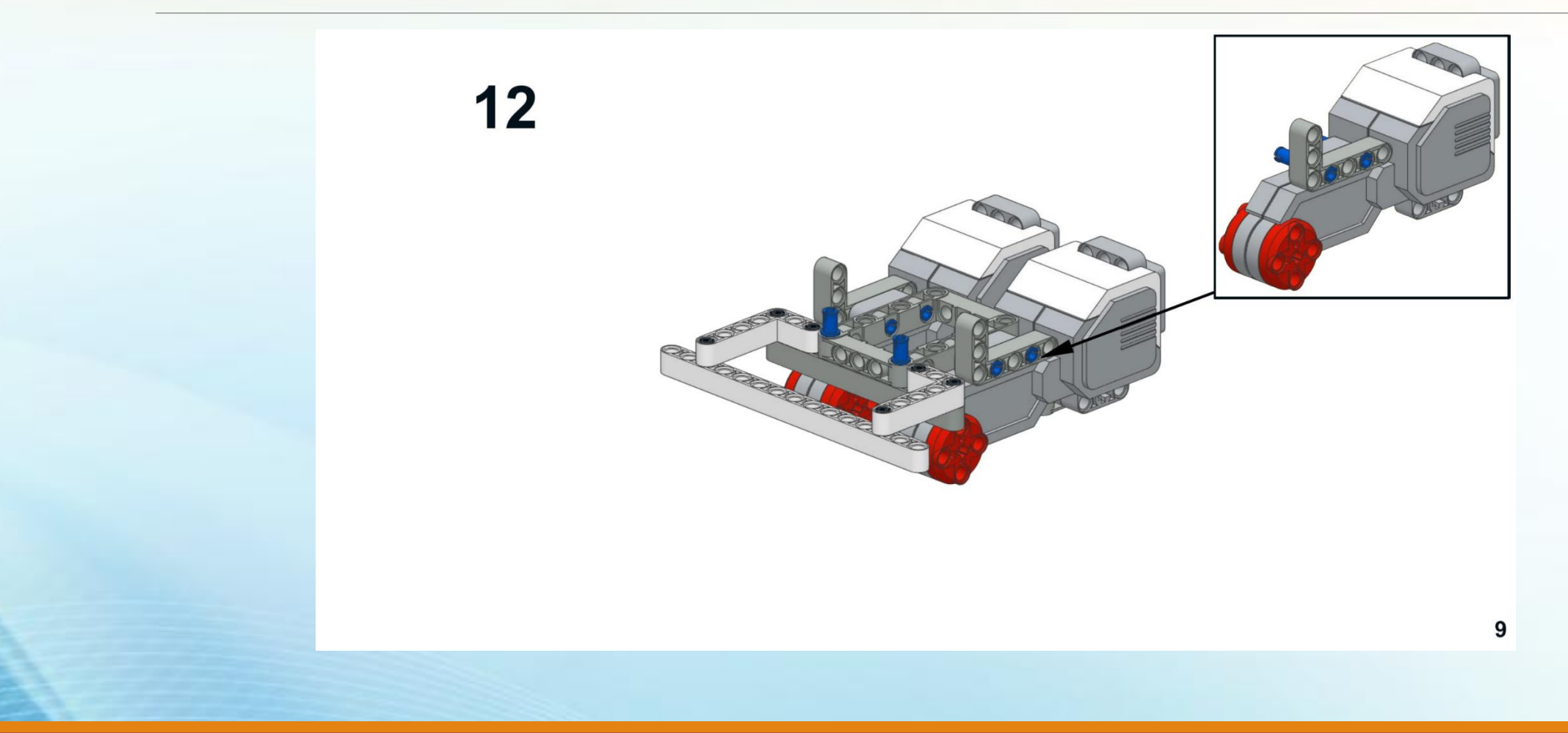

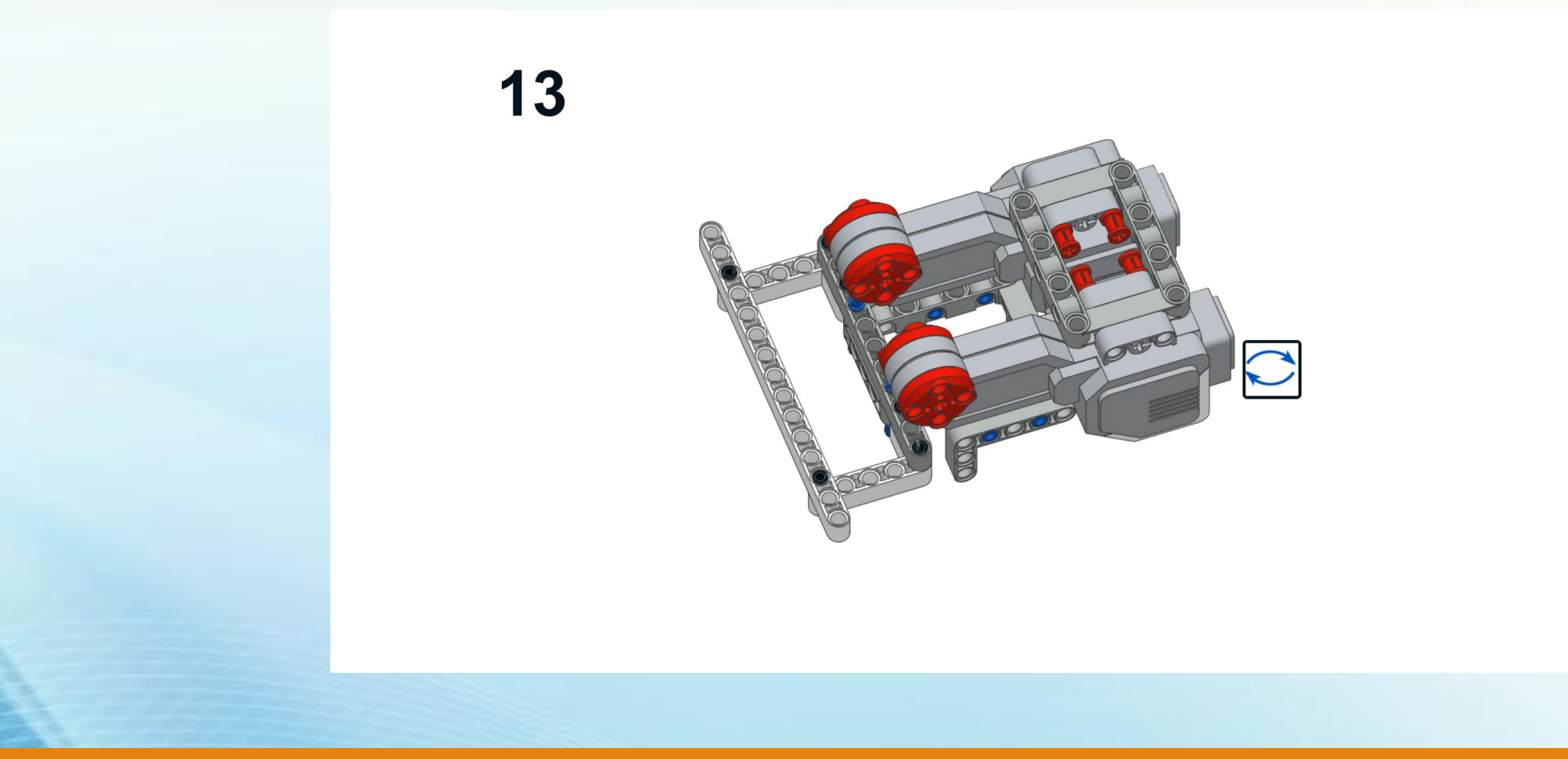

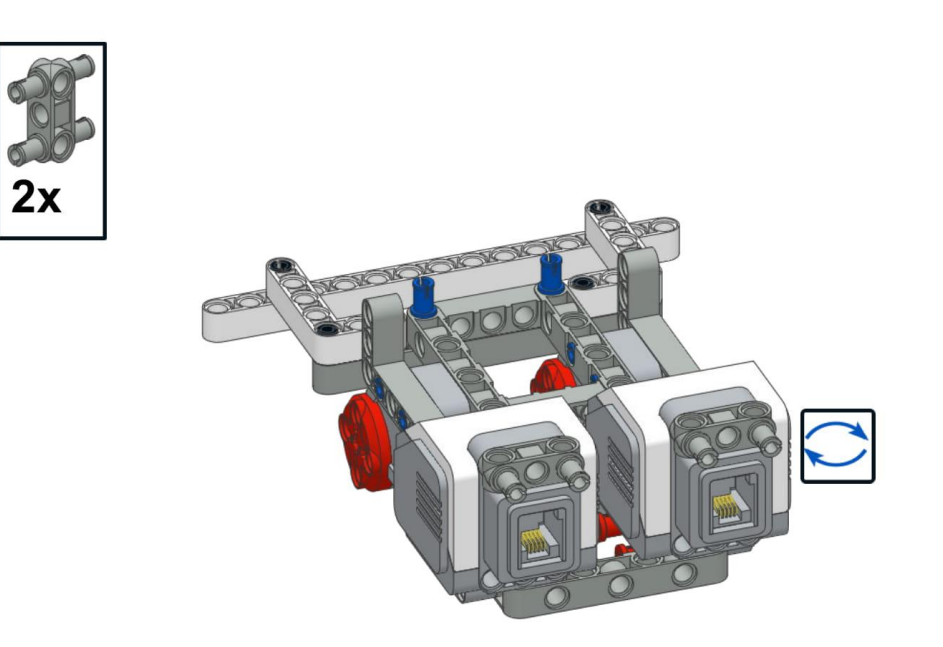

 $15\frac{1}{4x}$ 

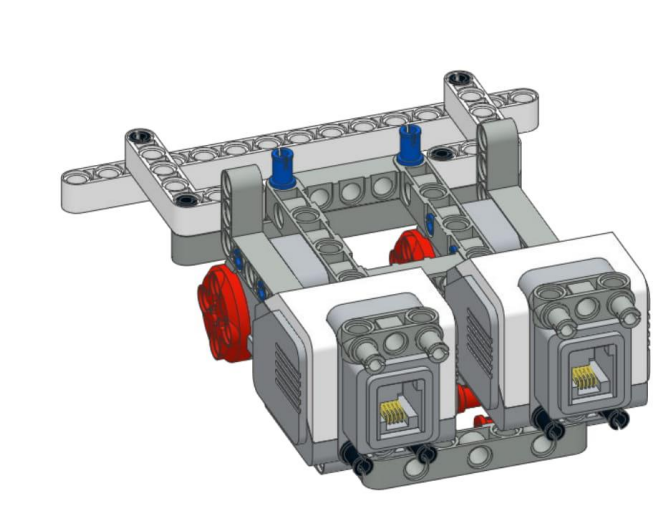

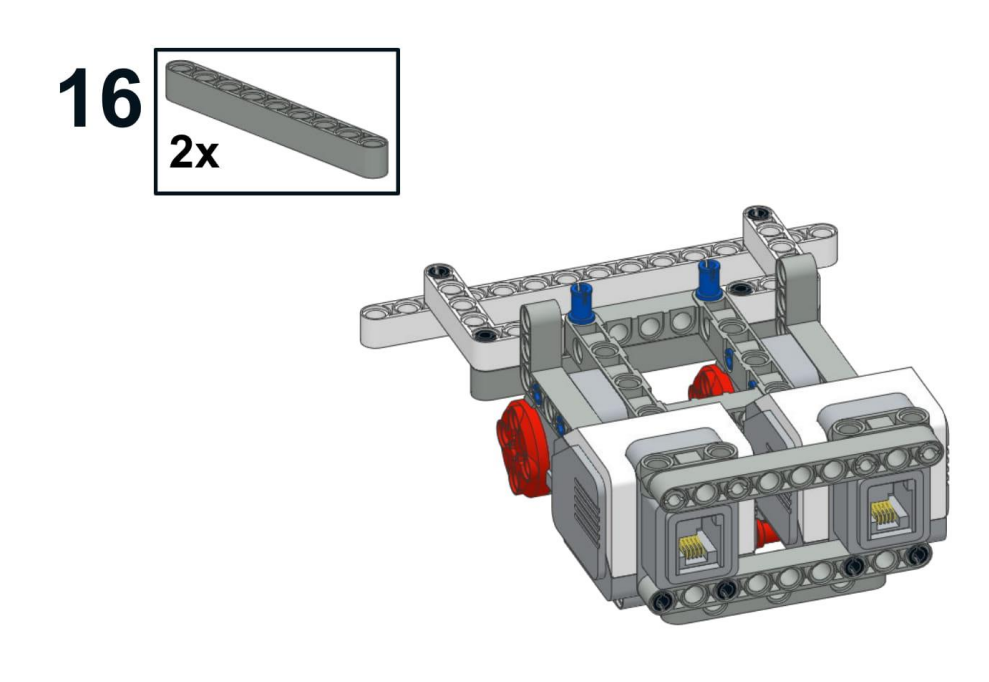

 $17\overline{\smash{\big)}\ 2x}$ 

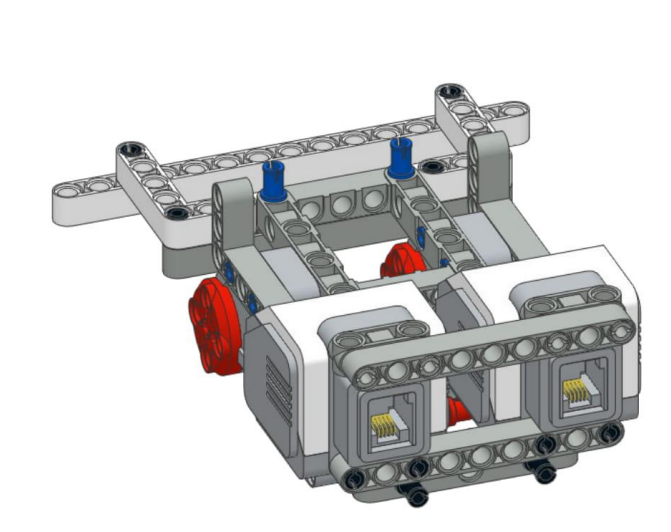

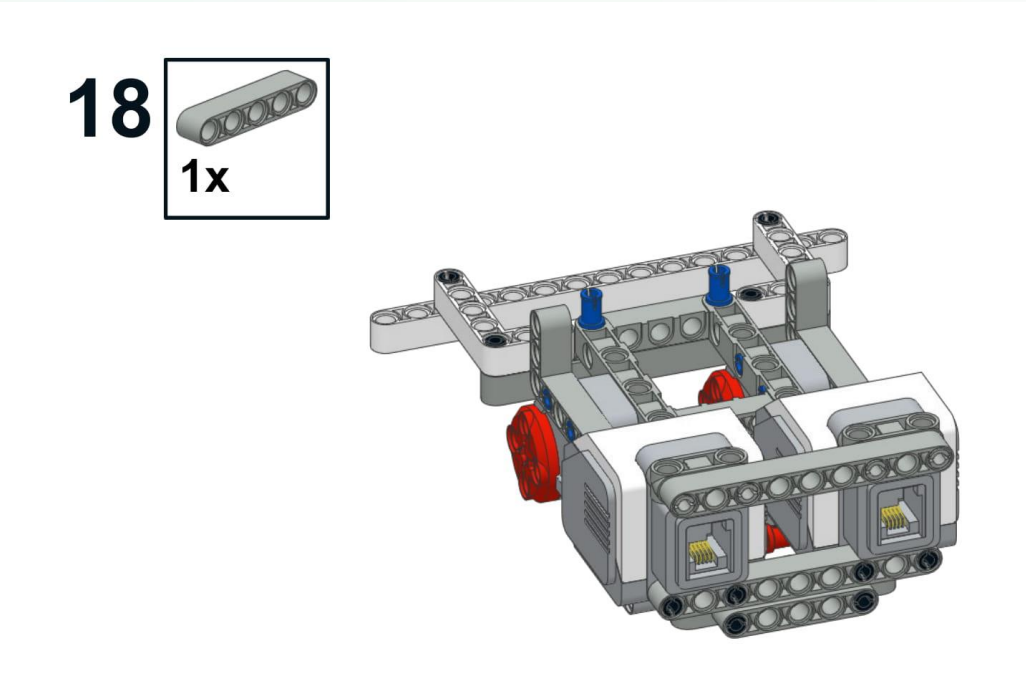

 $19\overline{)2x}$ 

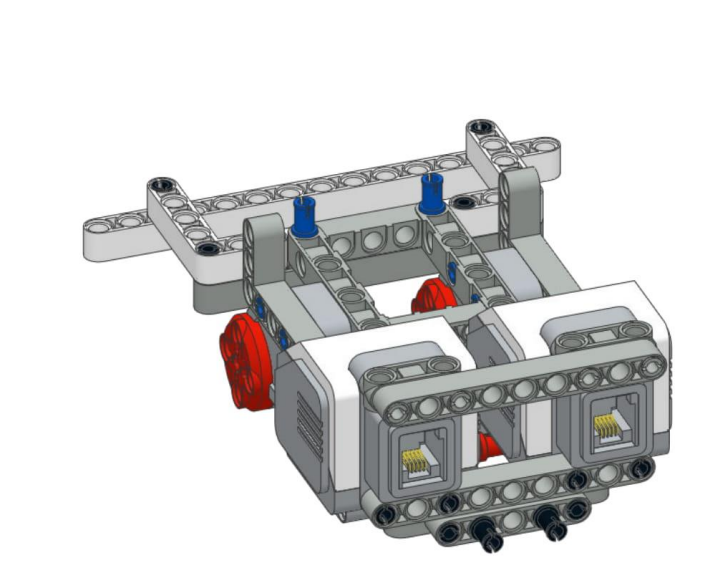

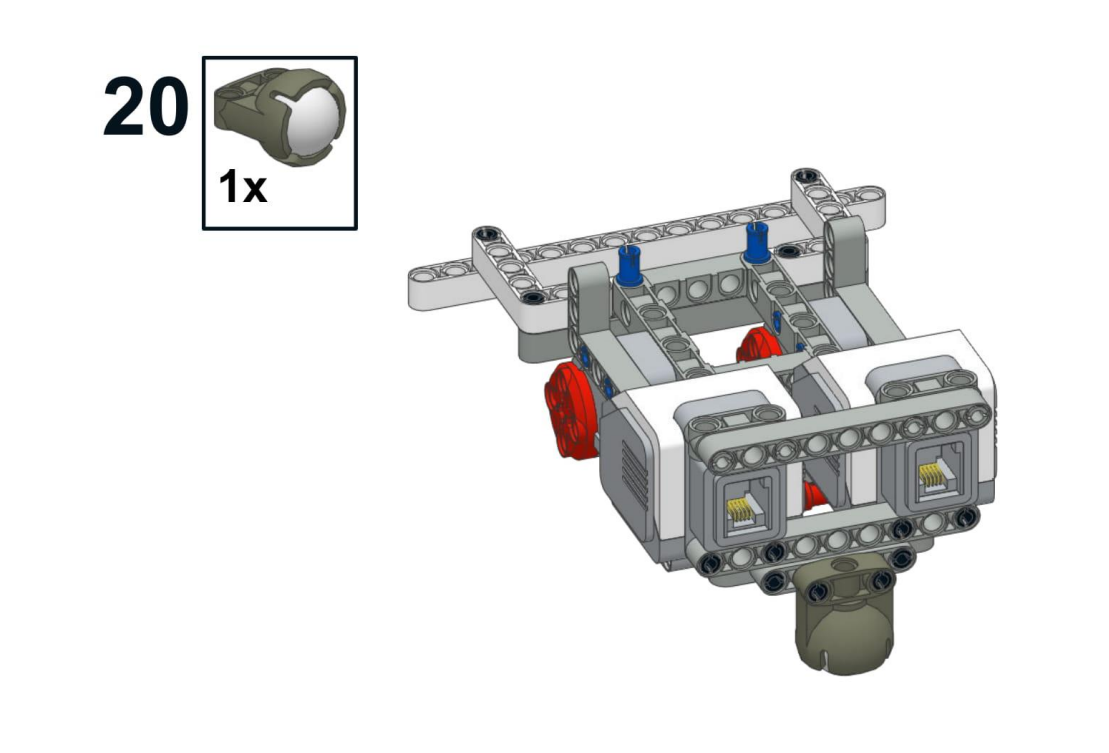

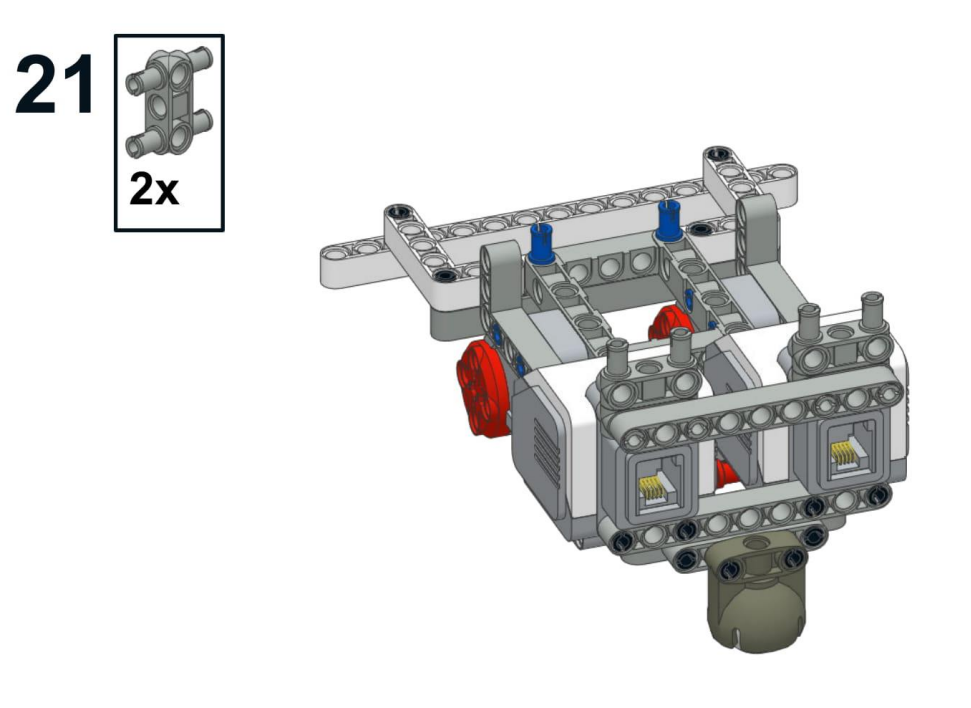

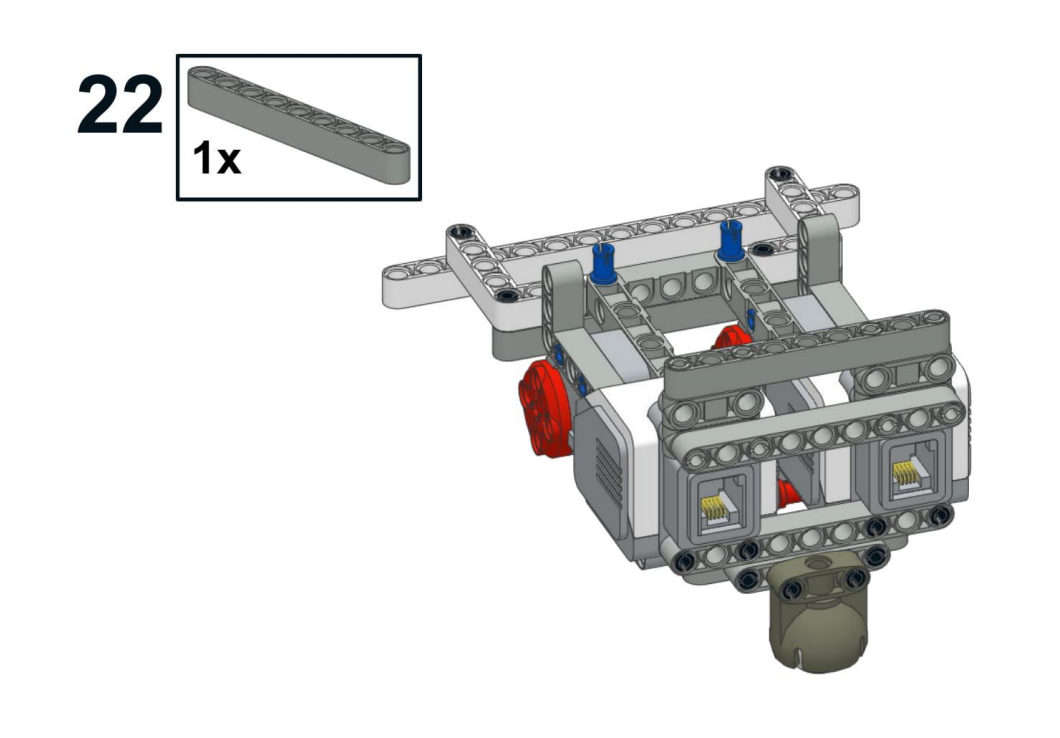

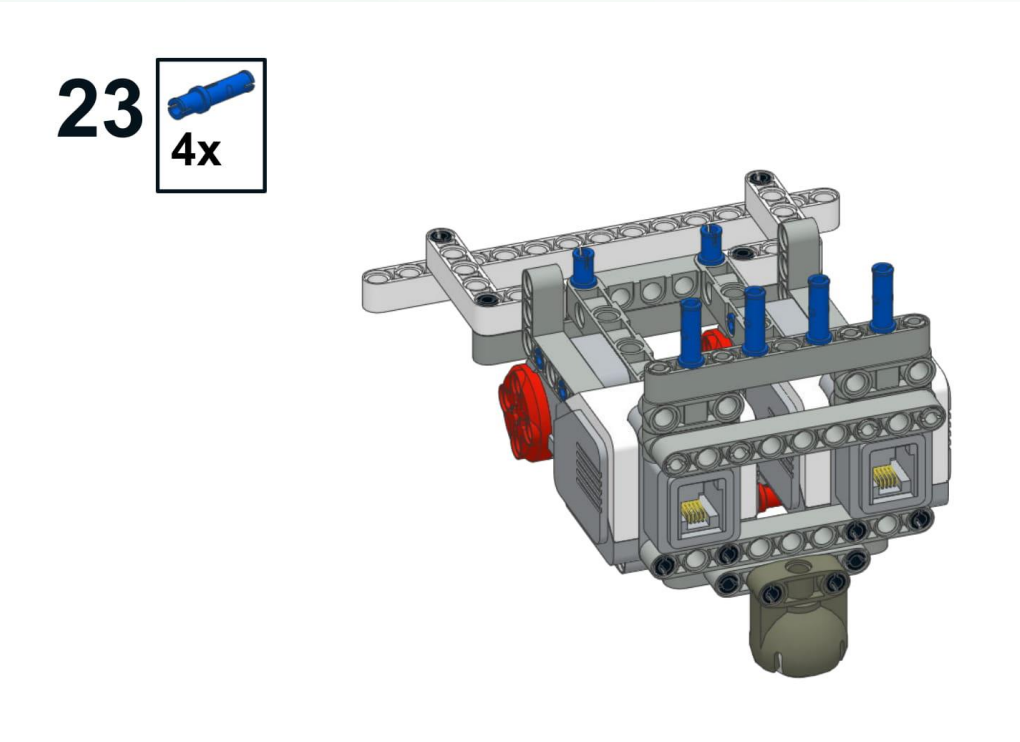

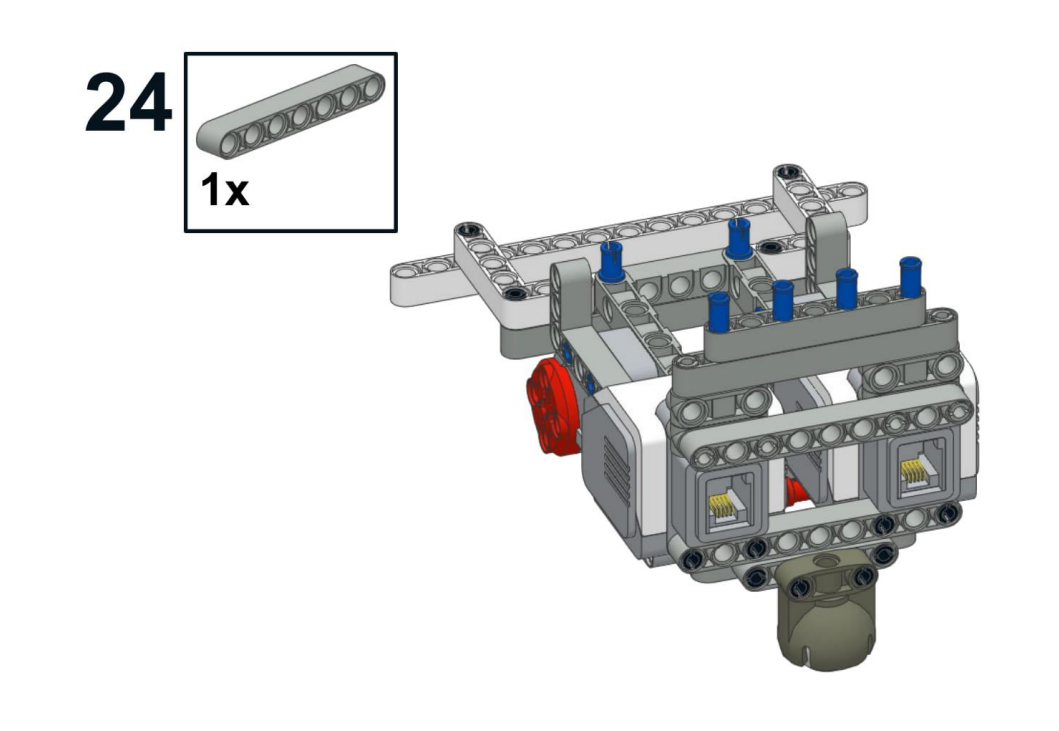

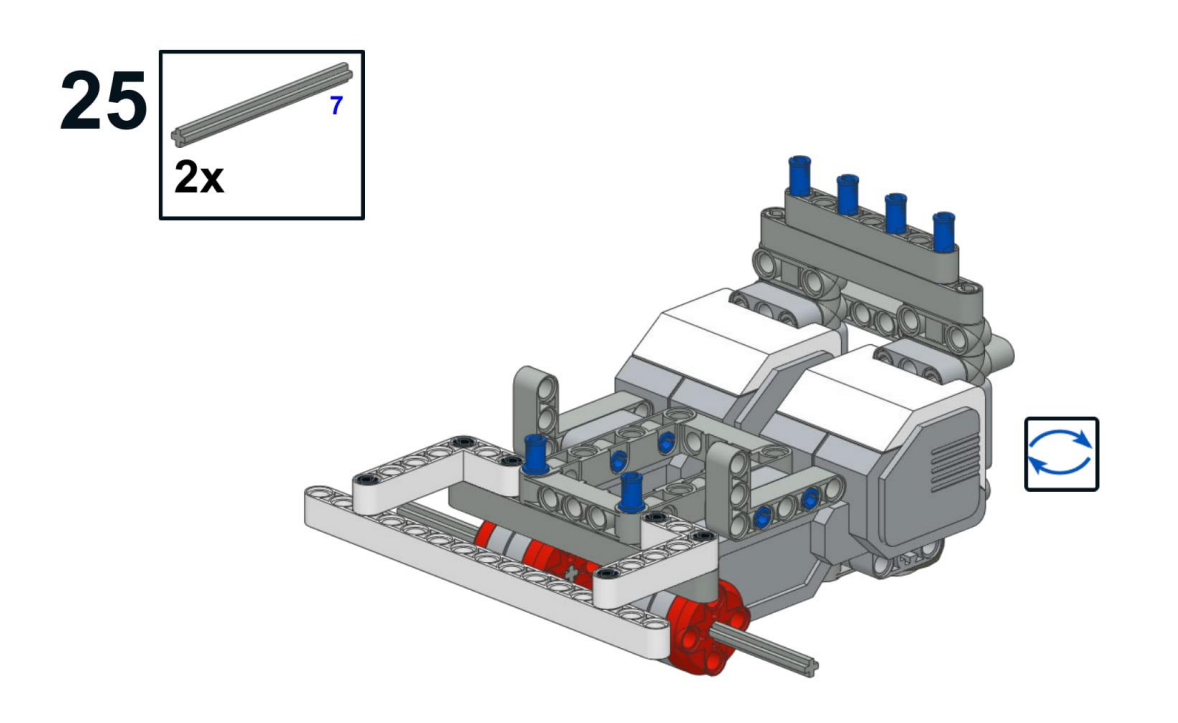

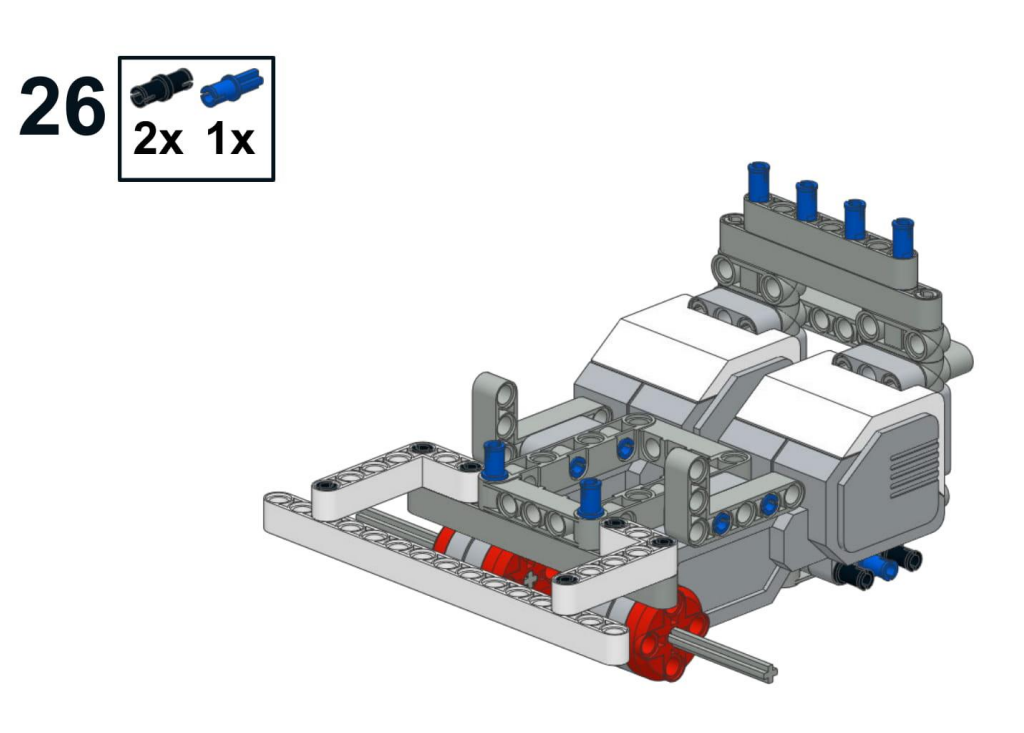

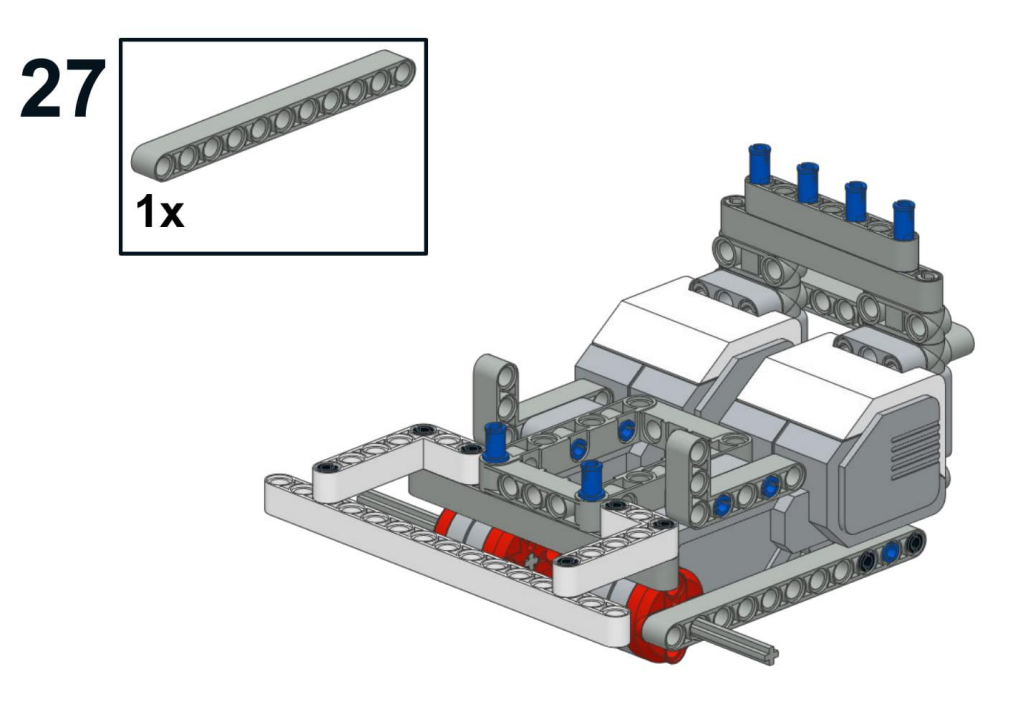

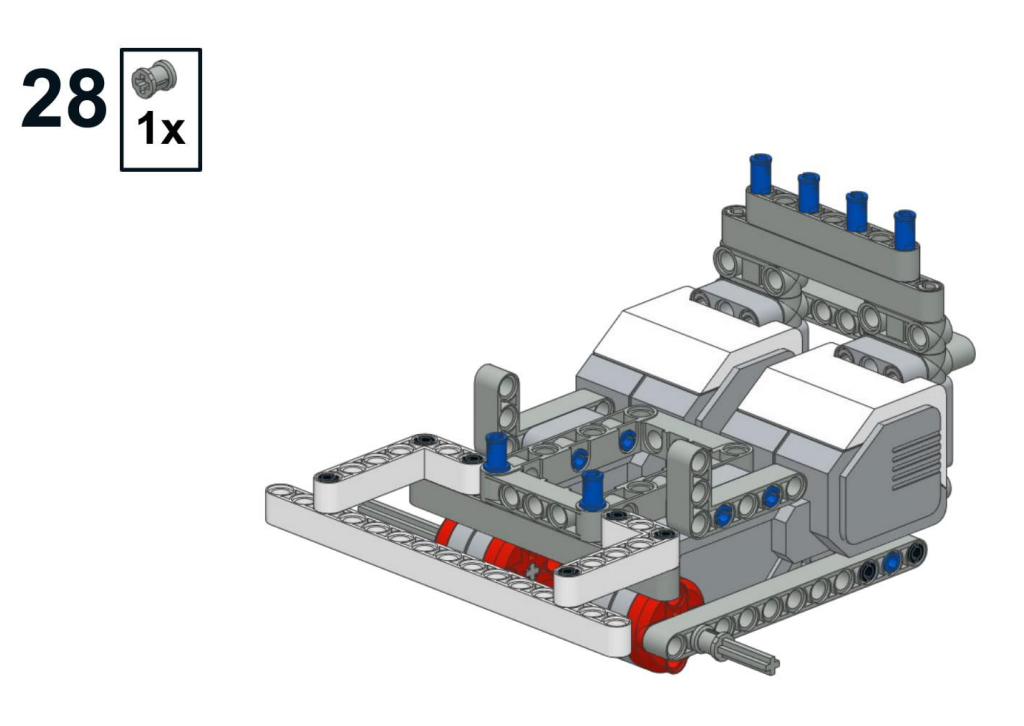

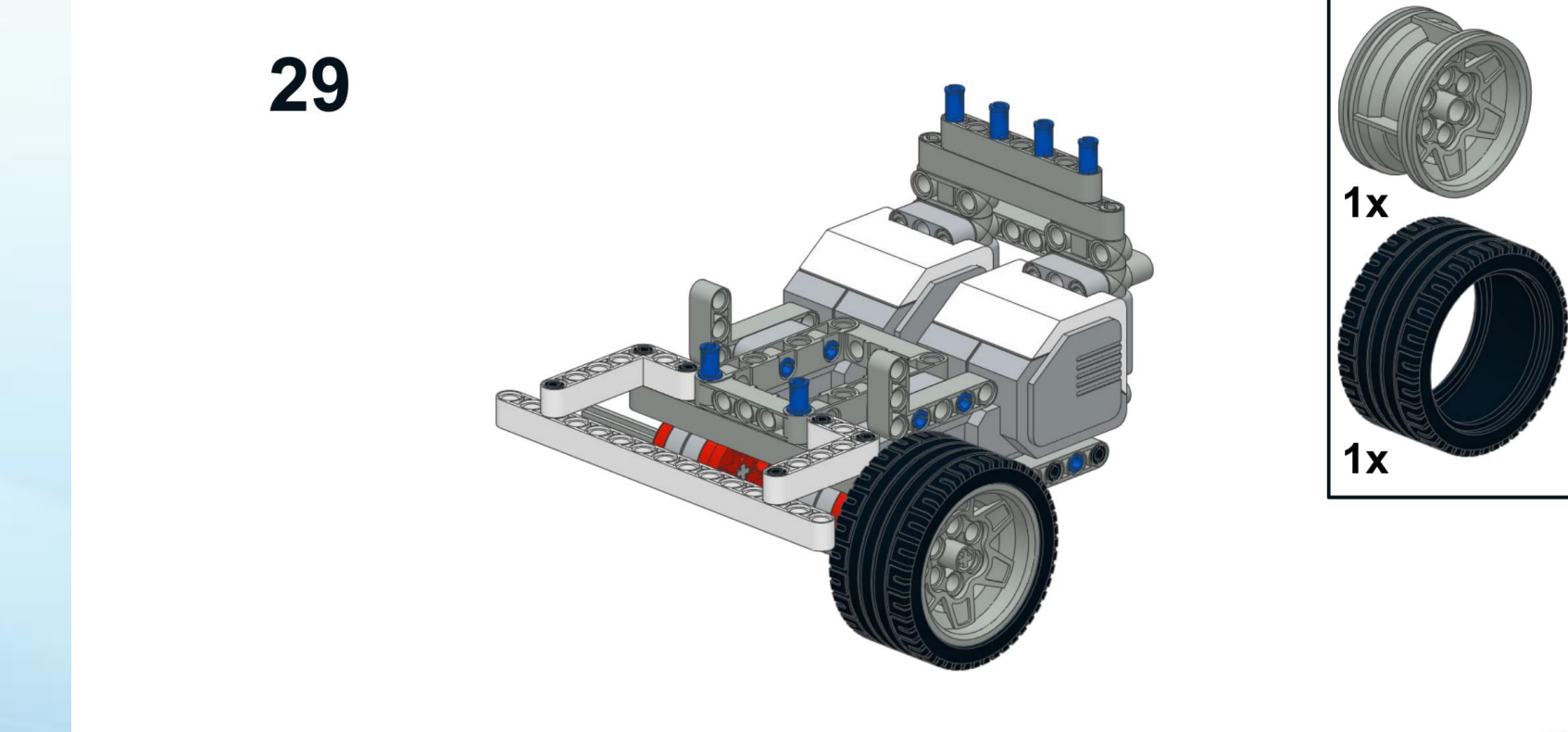

26

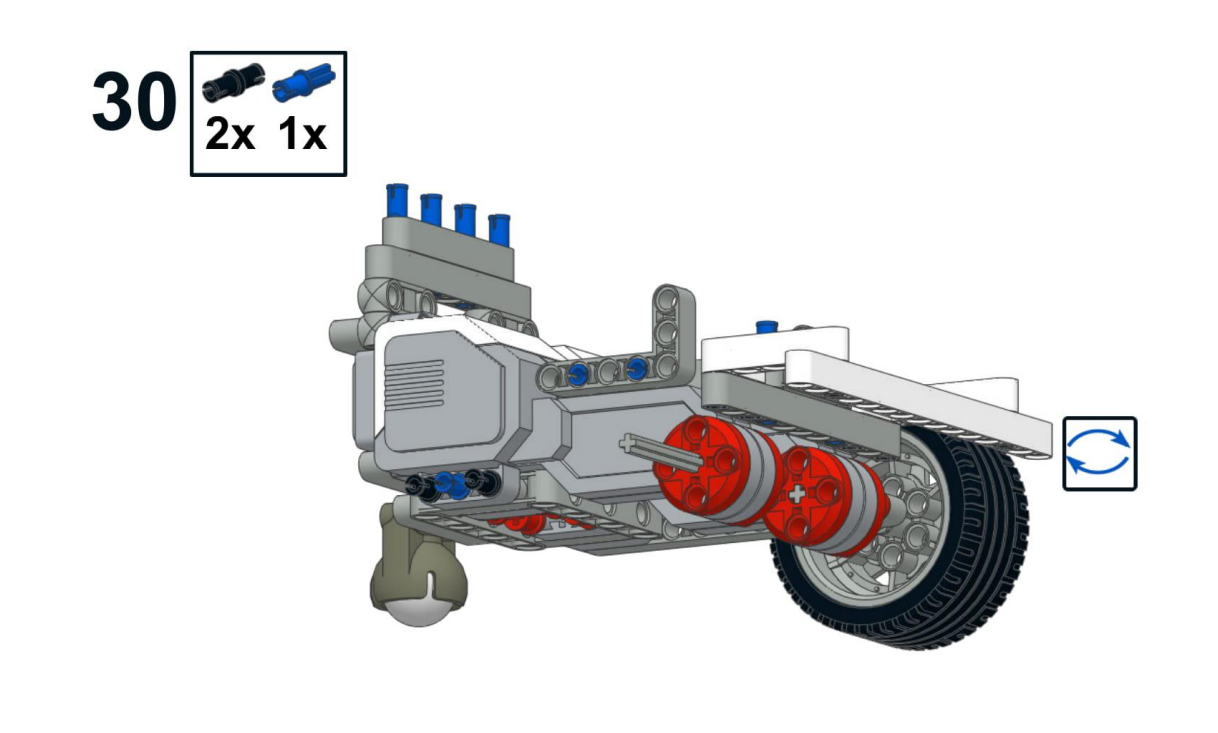

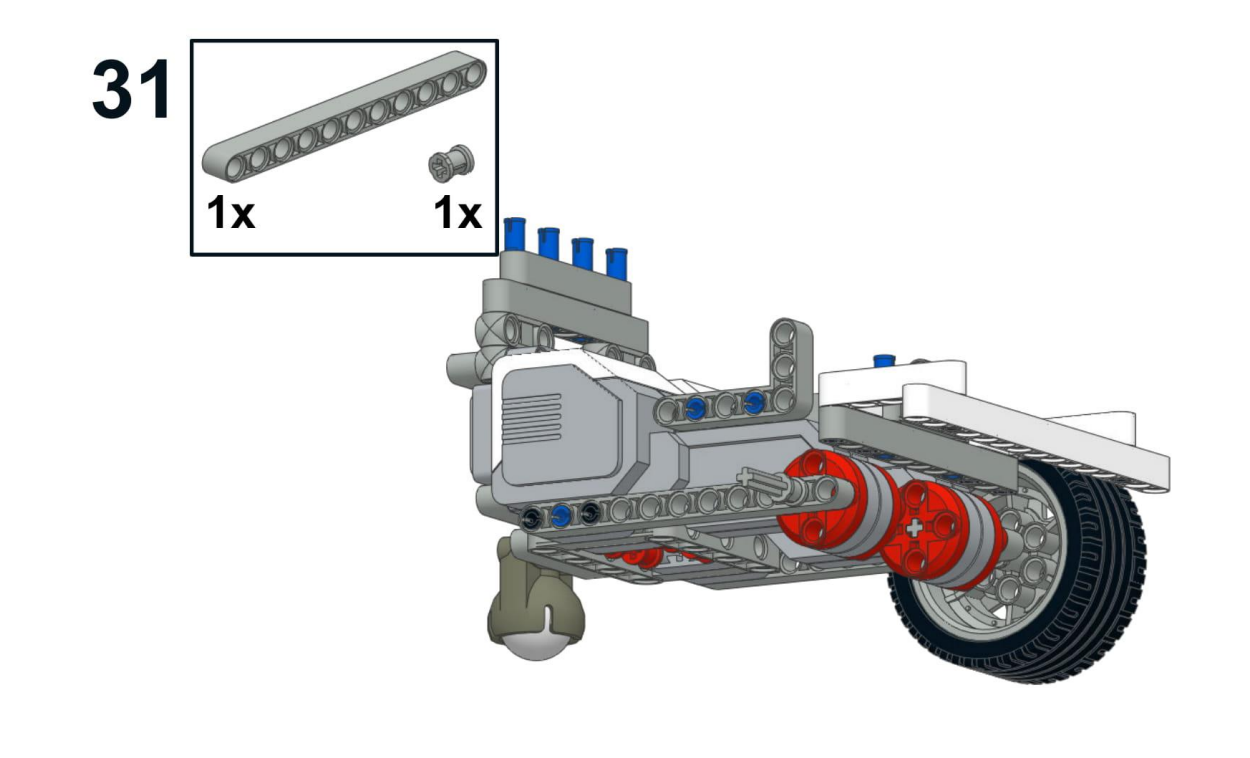

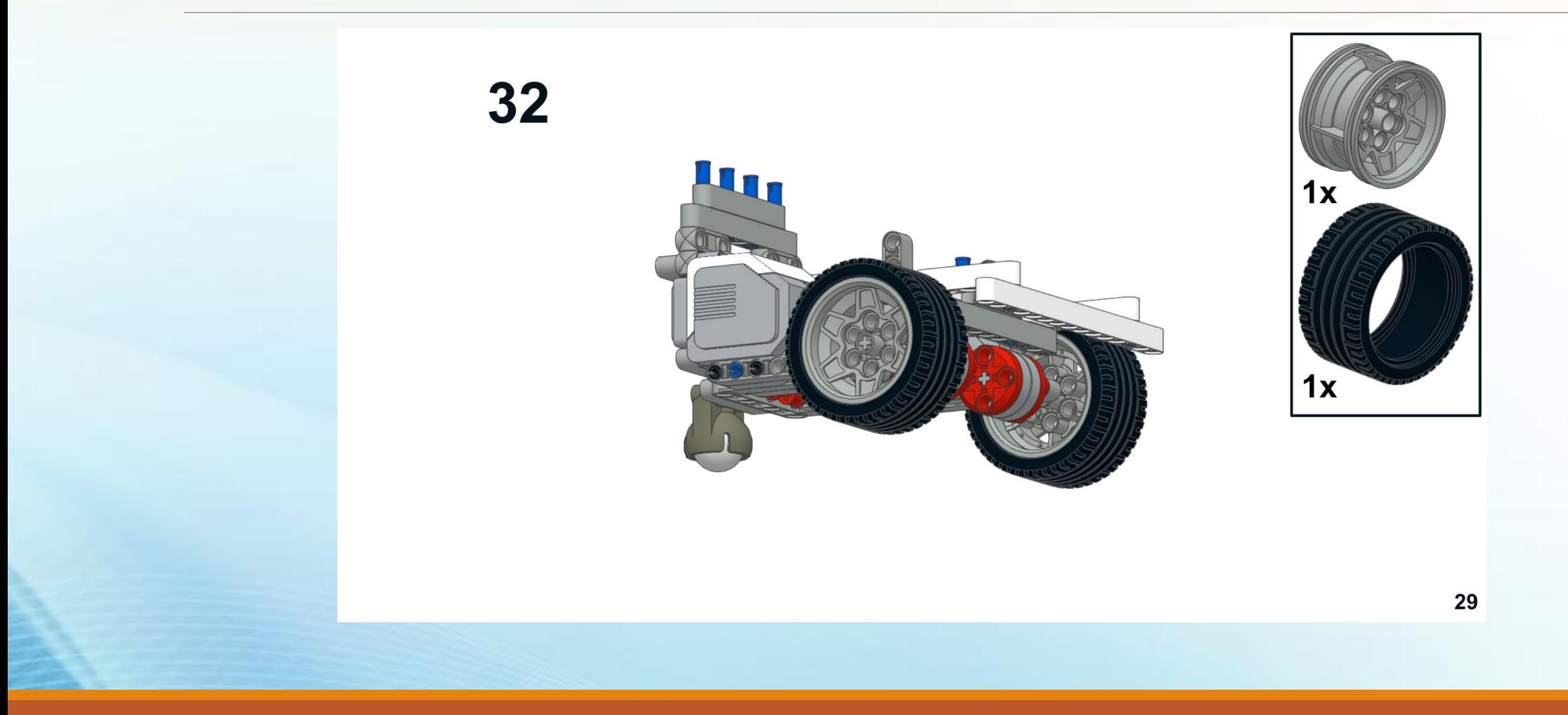

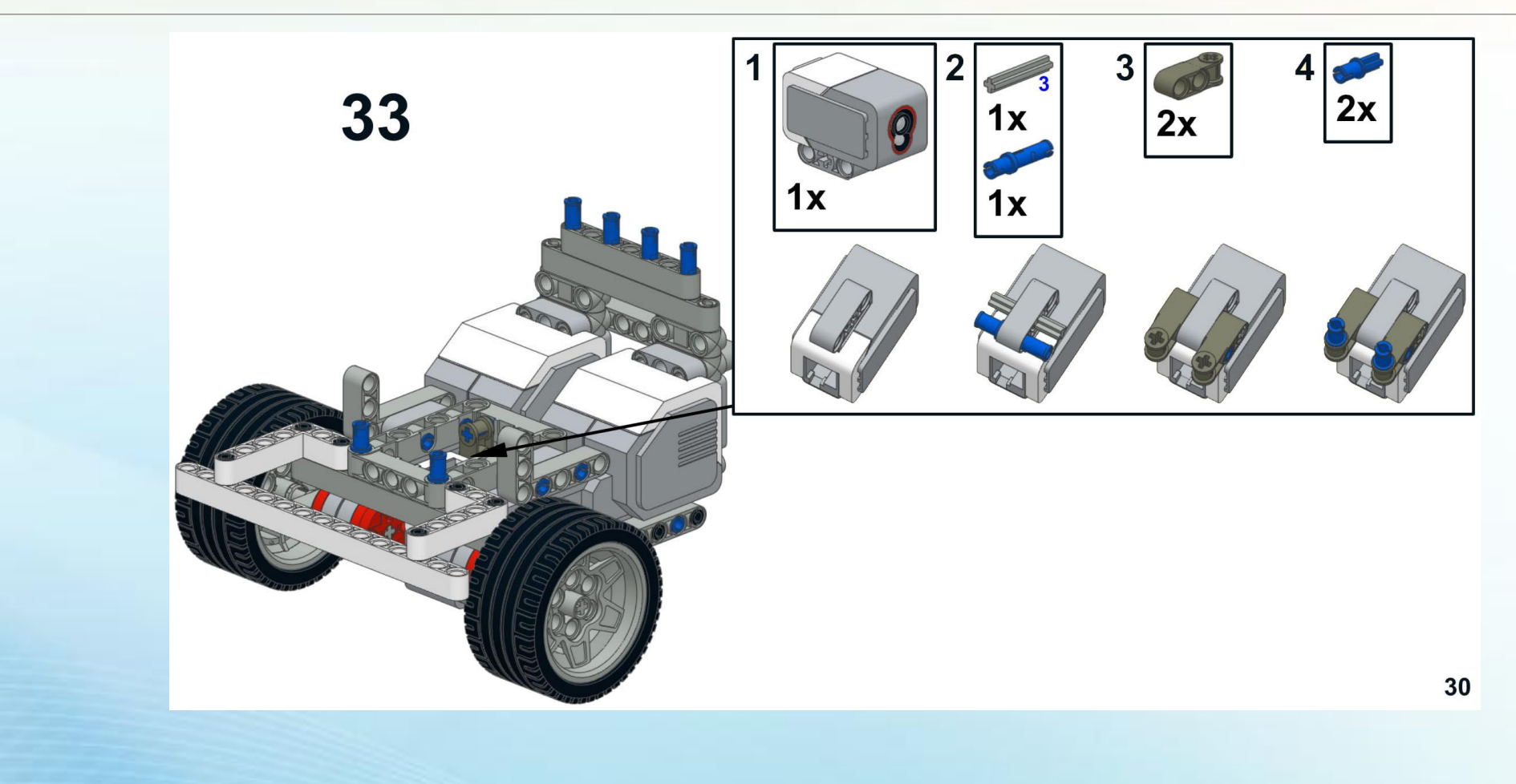

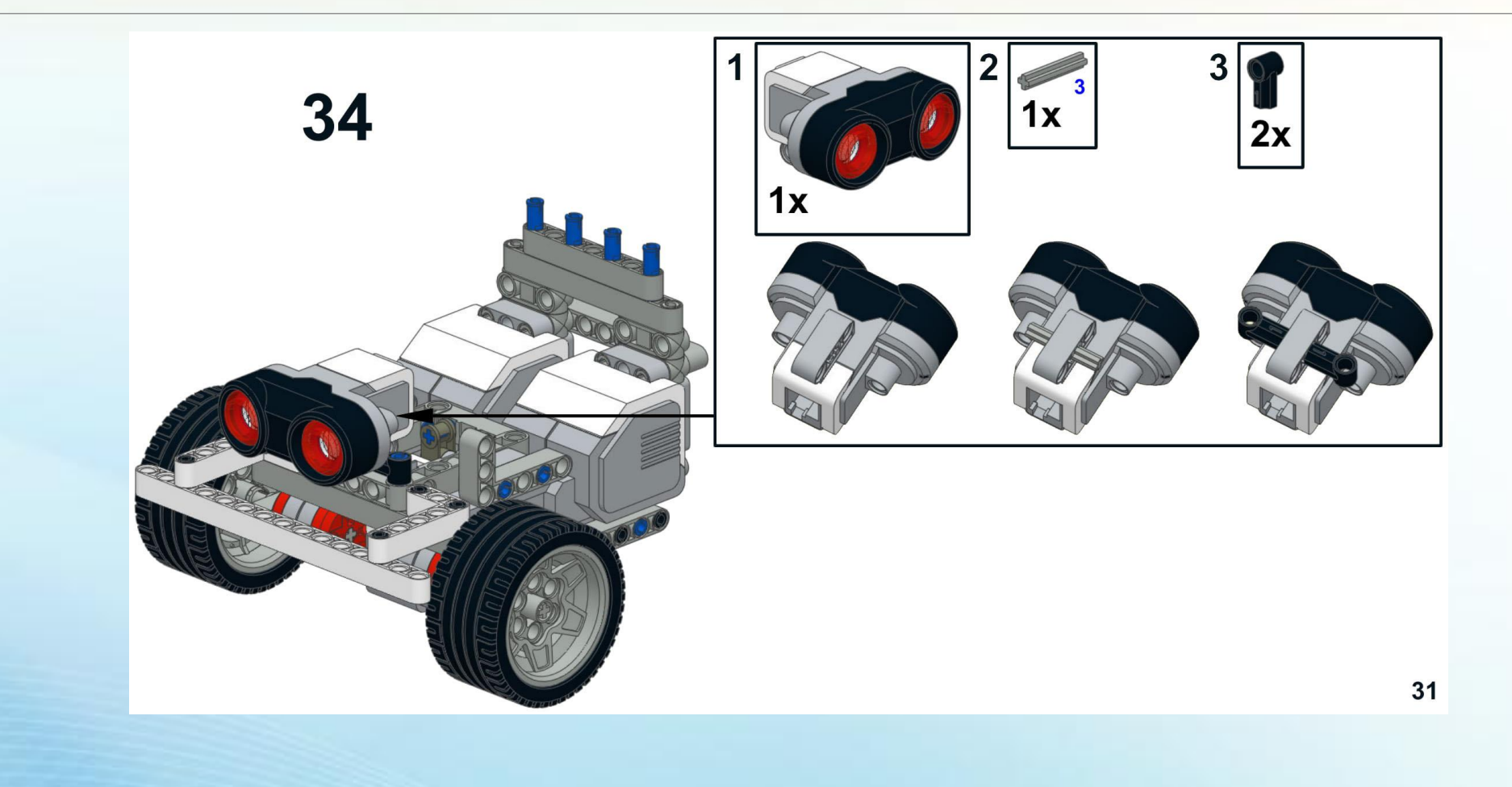

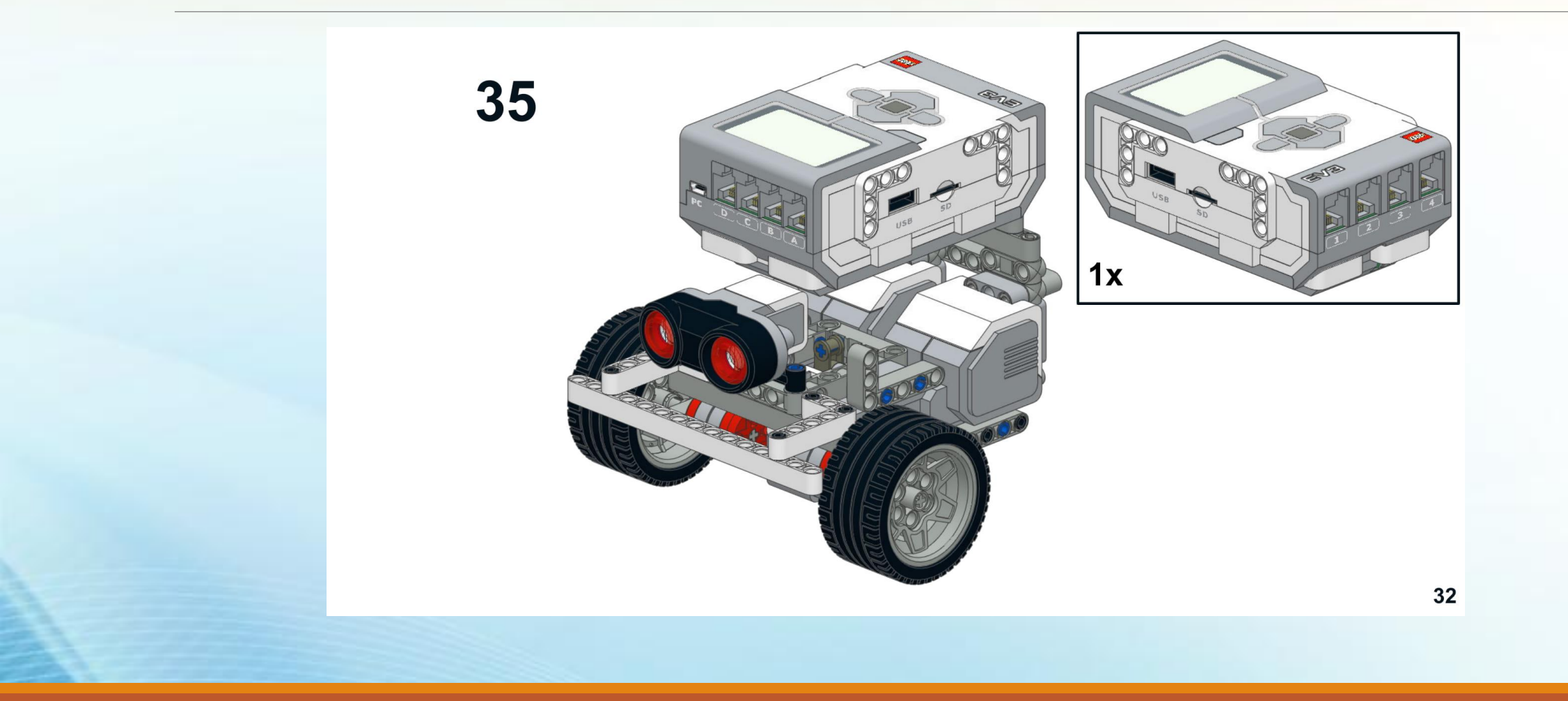

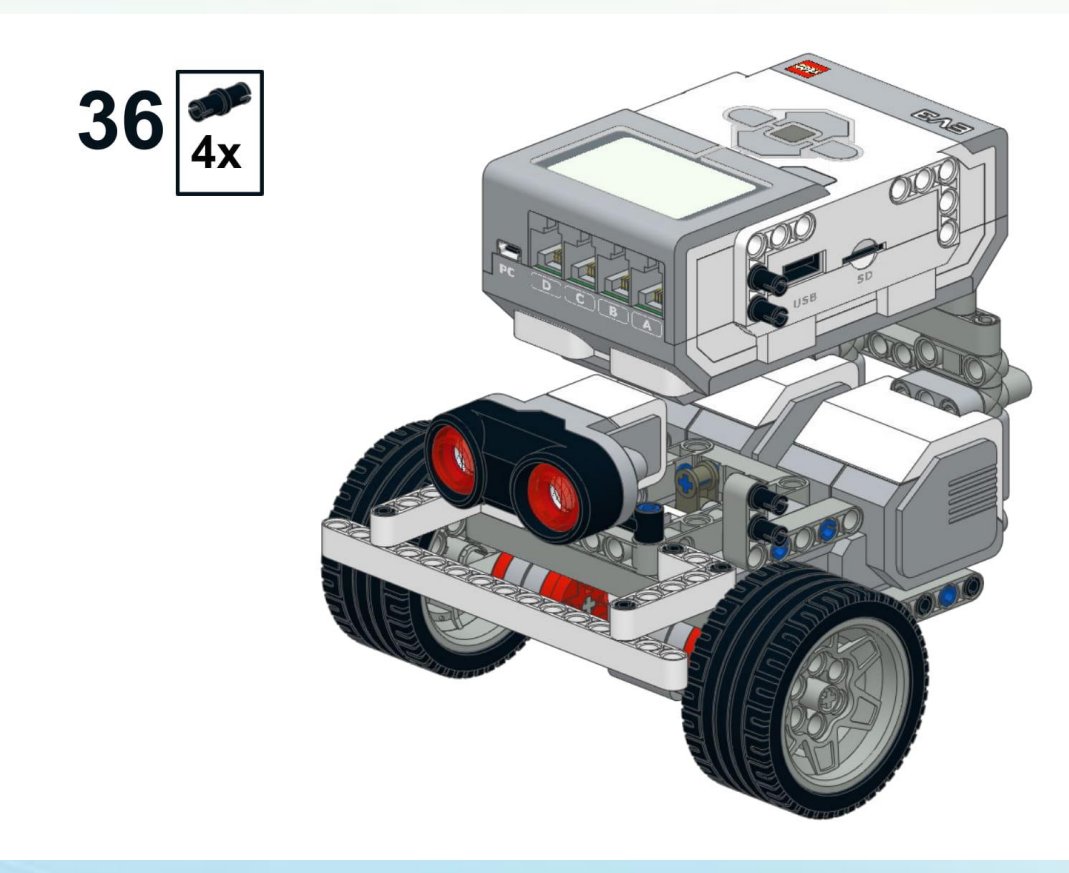

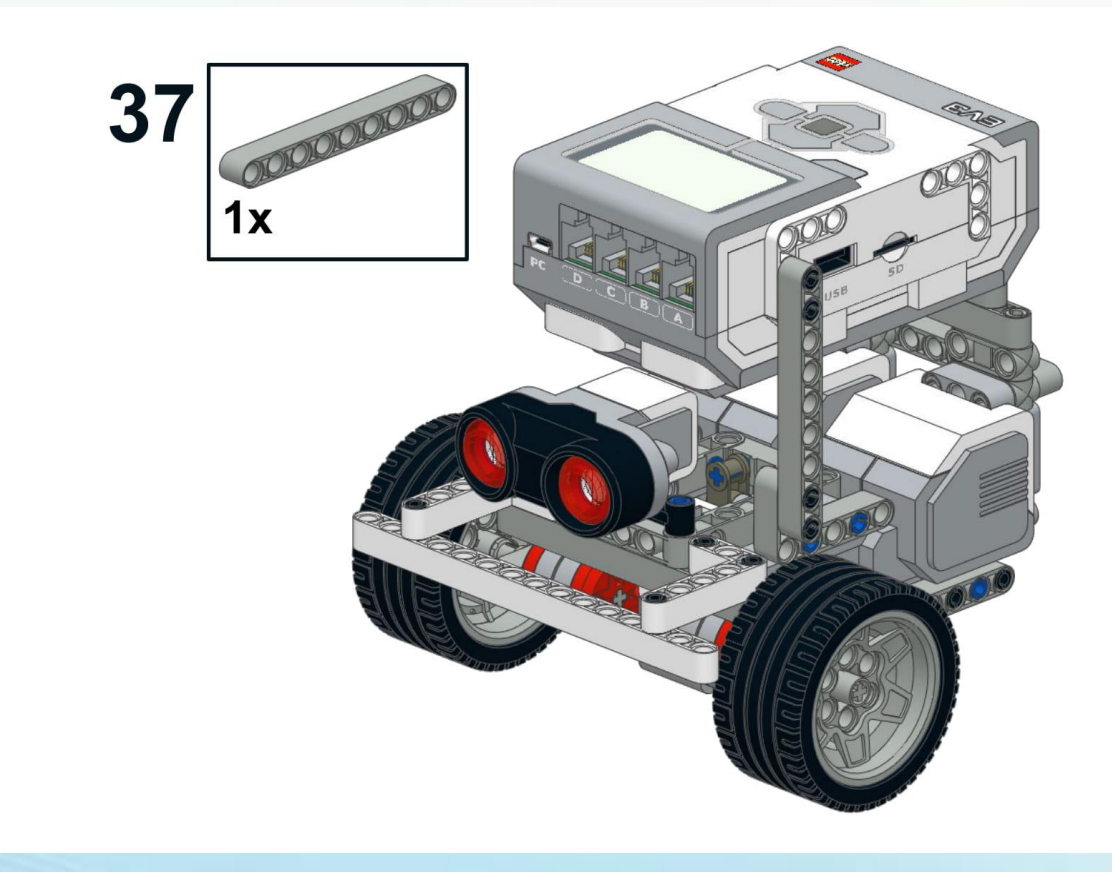

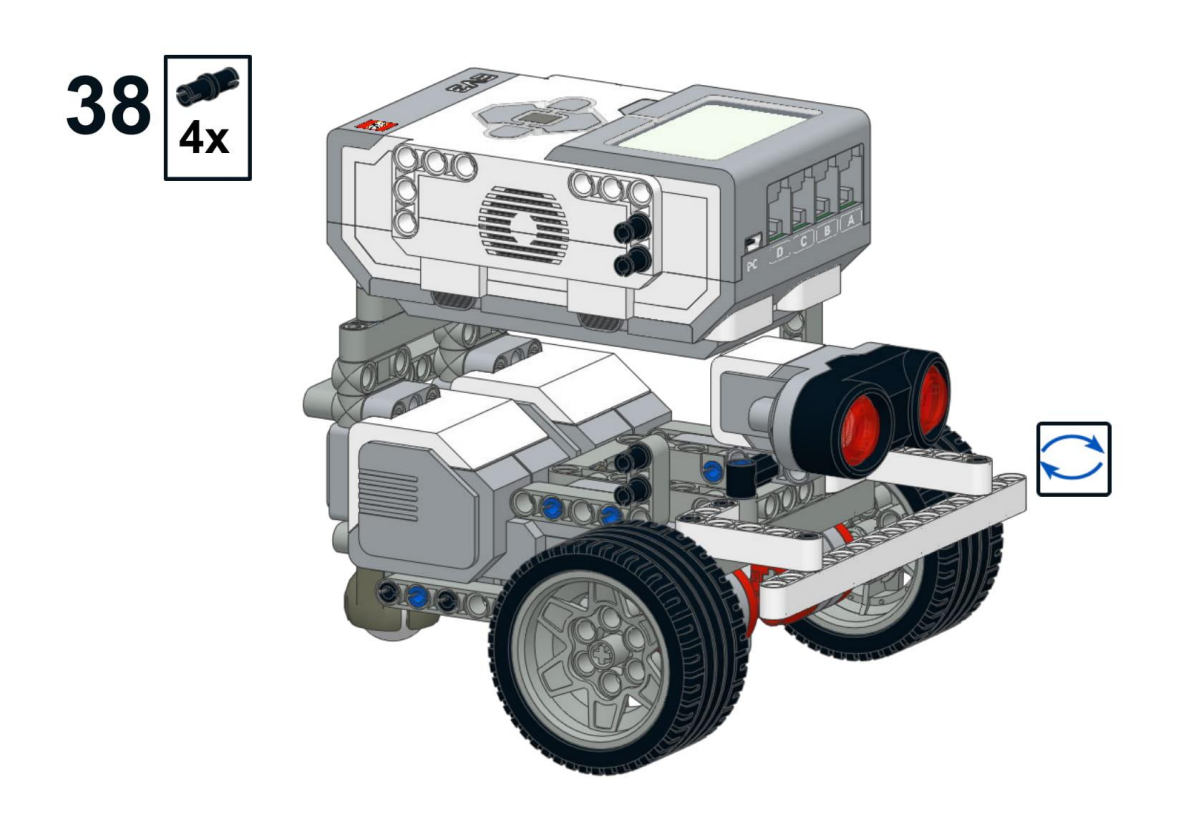

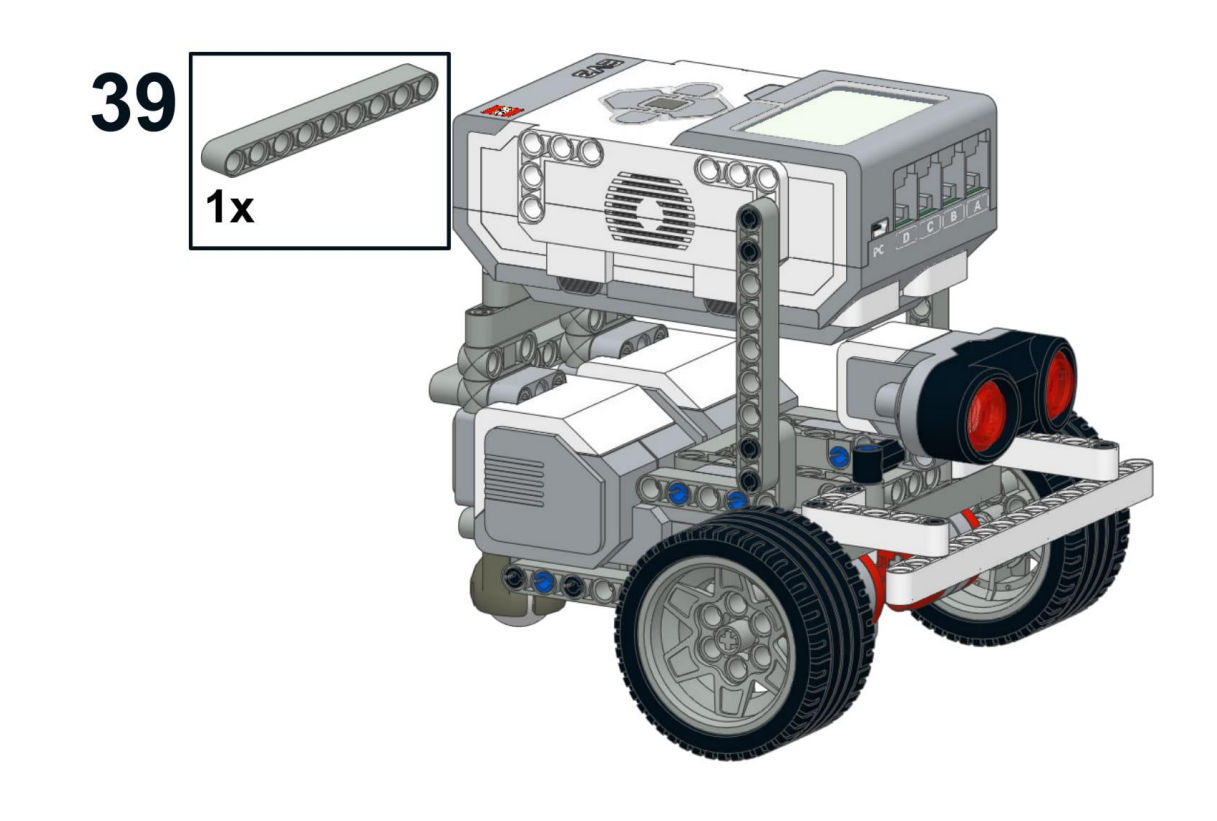

**Основная часть нашего робота готова. Осталось только усилить переднюю часть, чтобы наш робот не повредил датчик расстояния при столкновении с противником.**

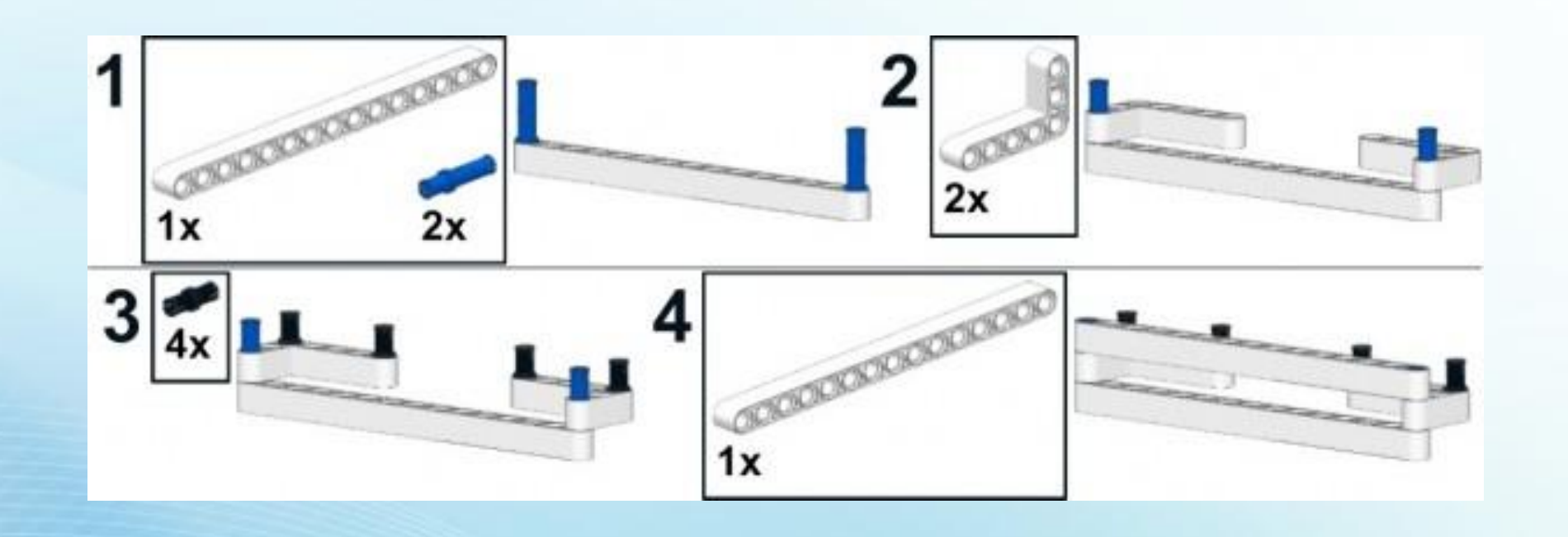

**Подключаем моторы в порты B и C. Датчик расстояния в порт 2.**

**Датчик цвета в порт 3.**

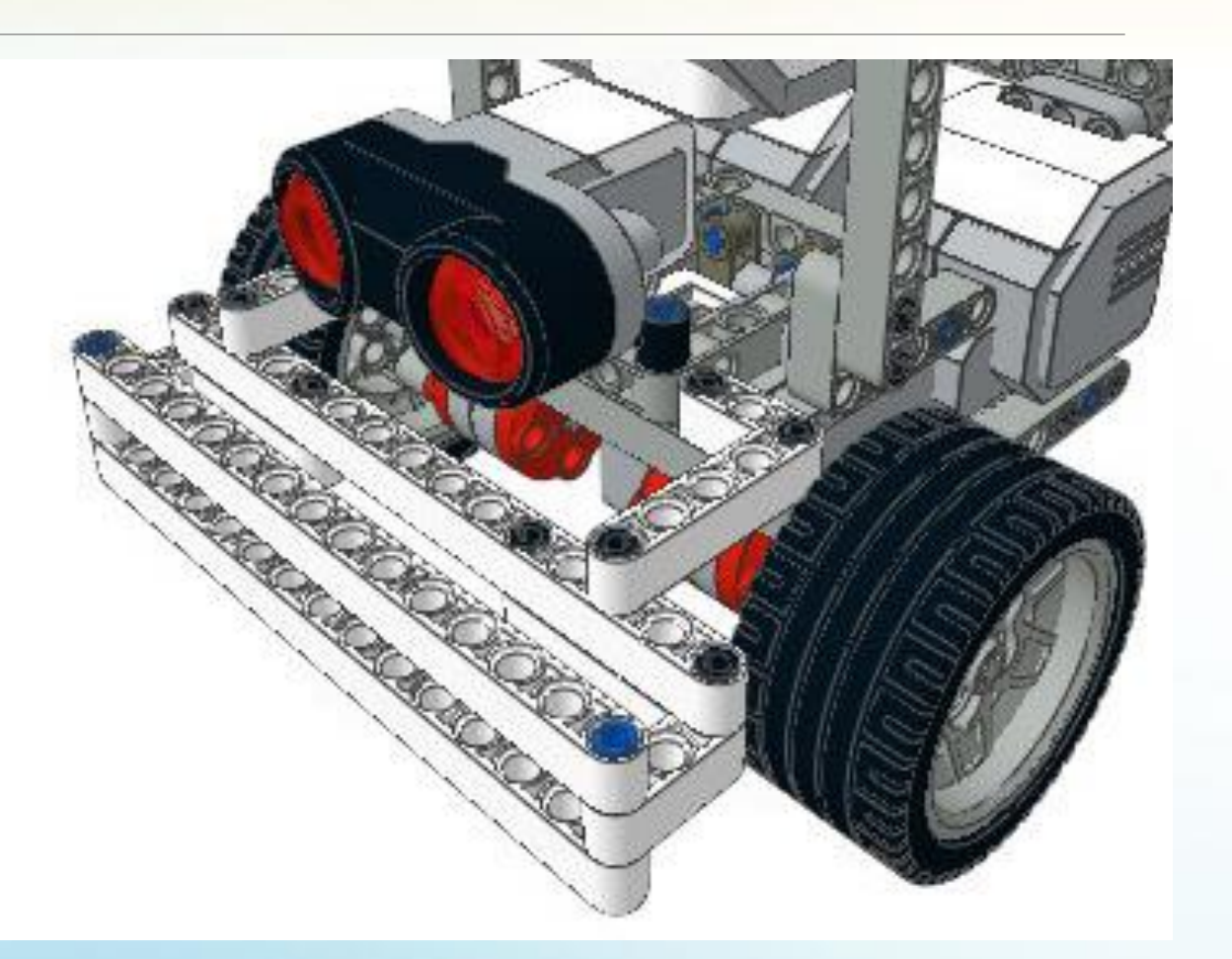

СОЗДАДИМ ПРОГРАММУ

# Программирование

**Первое, что нужно сделать – обнаружить соперника.** 

**Для этого наш робот, подобно роботу из «Кегельринга», будет вращаться вокруг своей оси и останавливаться после обнаружения соперника**

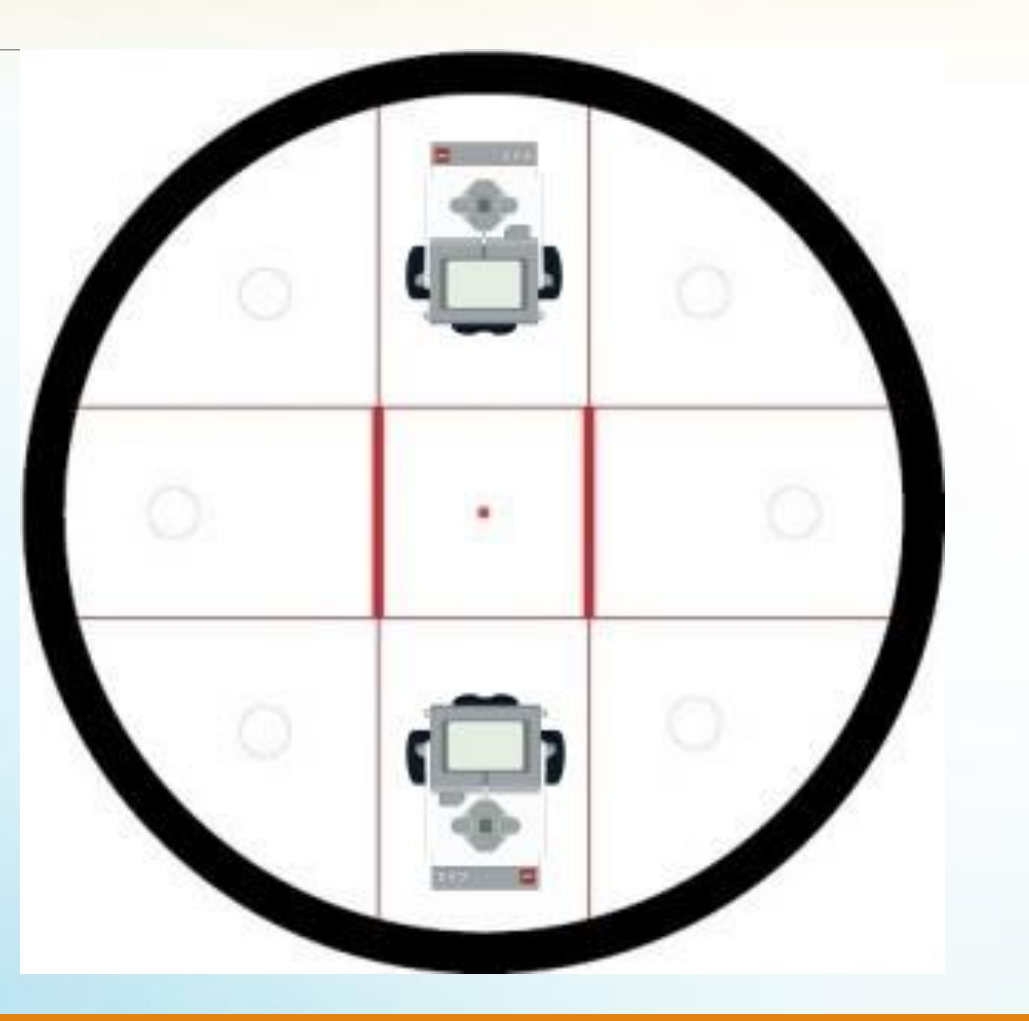

**Так как теперь расстояние до объекта больше, чем в «Кегельринге», нам необходимо найти новое пороговое значение**

**Для этого установим роботов друг напротив друга как можно ближе к границам круга.**

**Такое положение соответствует максимальному удалению роботов друг от друга**

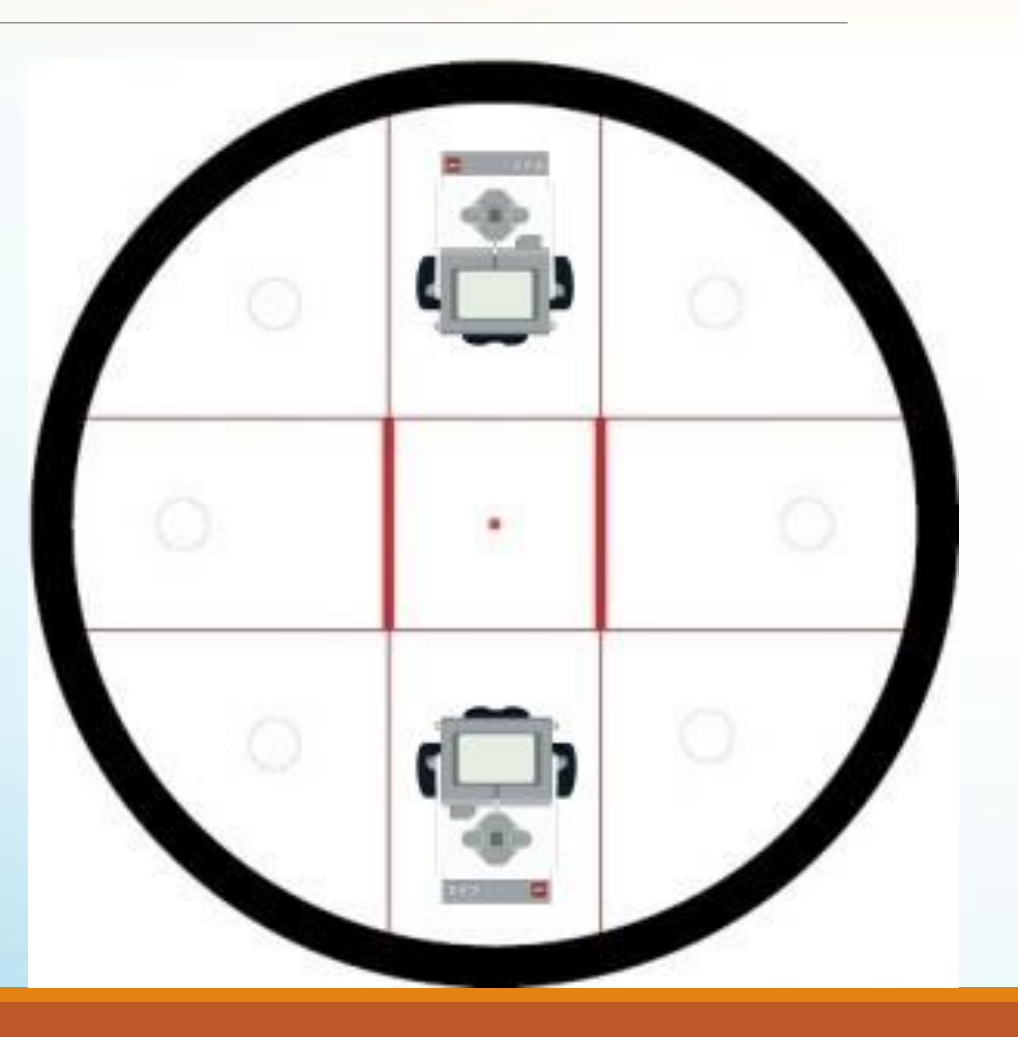

**Снимем показания ультразвукового датчика с помощью блока EV3.**

**Датчик в режиме «Расстояние в сантиметрах» показывает значение 56.**

**За пороговое примем 60.**

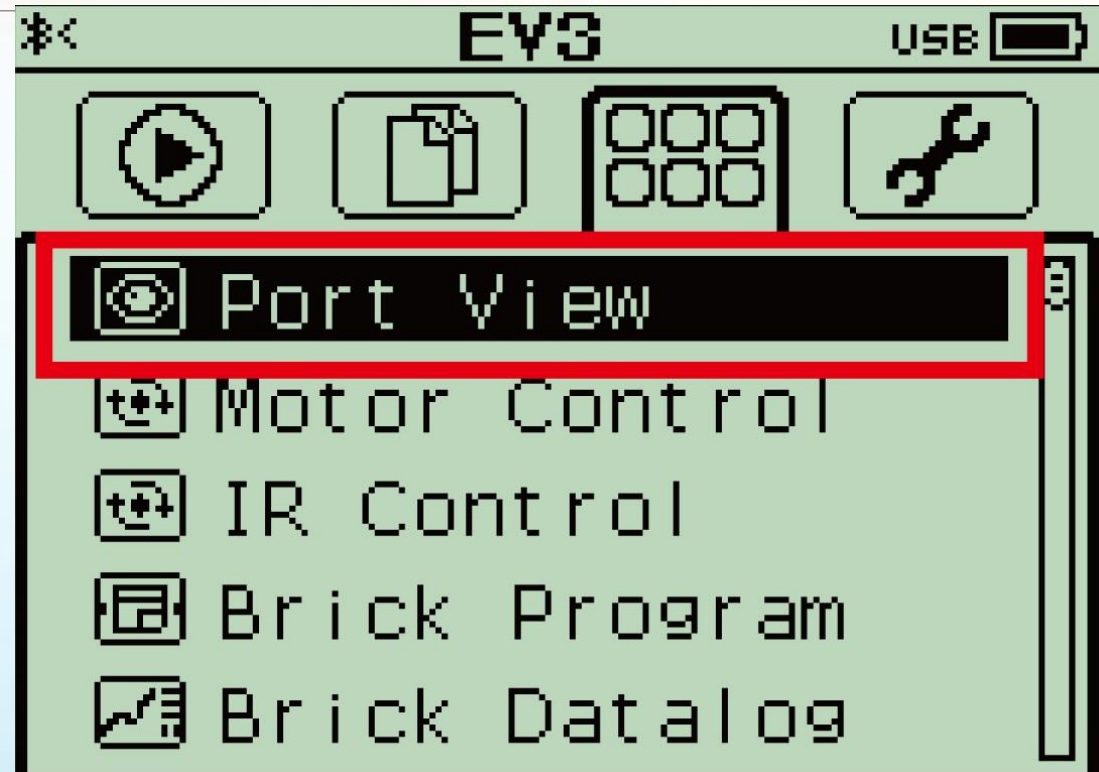

**Для вращения вокруг своей оси воспользуемся блоком**  «Независимое управление моторами».

**Для поиска соперника используем** «Ожидание» **с параметром** «Ультразвуковой датчик»**, а пороговое значение укажем немного больше, чем расстояние до противника.**

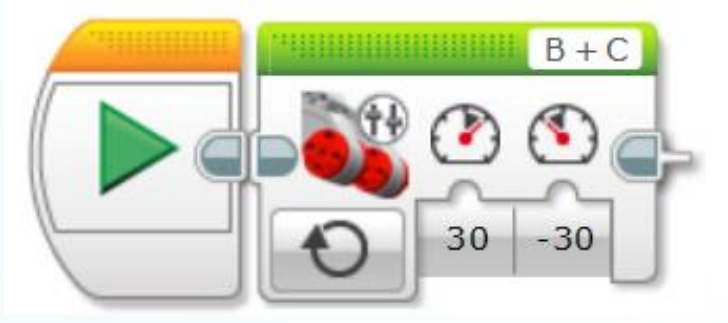

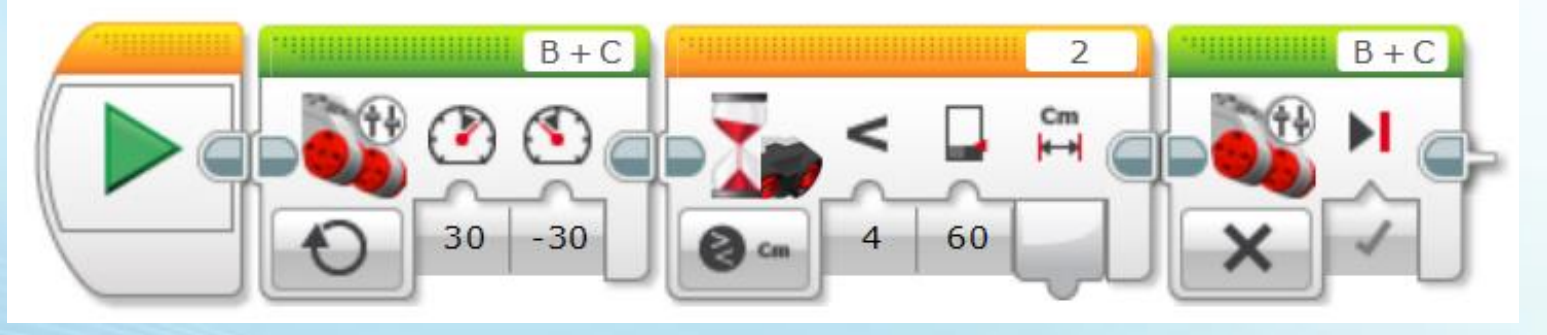

**Теперь нужно экспериментально установить, при какой мощности моторов робот будет останавливаться точно напротив противника. Это значение и будем использовать в дальнейшем.**

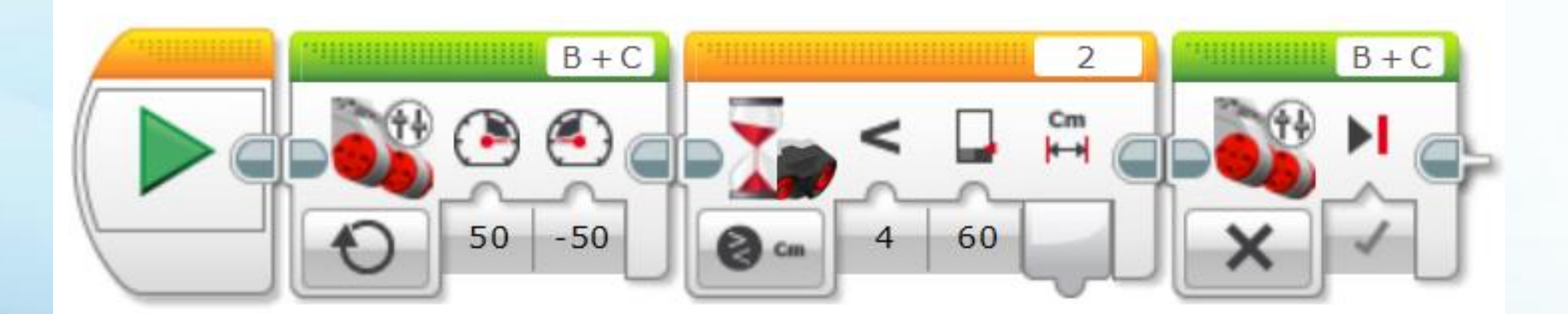

**Поиск соперника в «Сумо» похож на поиск кегли в «Кегельринге».** 

**Но вот поведение робота после нахождения соперника и выталкивание его за пределы поля имеет существенные различия.** 

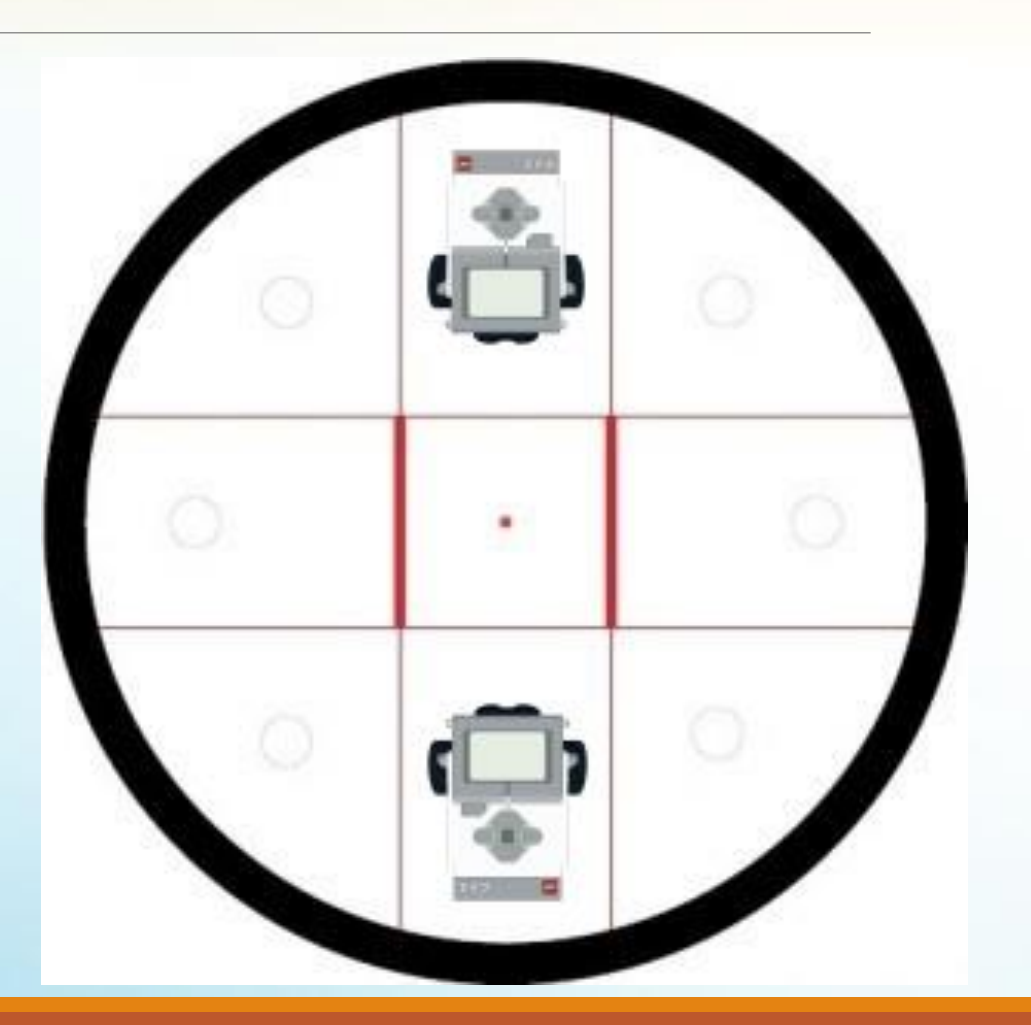

**После** обнаружения **соперника нужно устремиться в атаку на максимальной мощности моторов, при этом проверяя**  датчиком цвета**, не вышел ли робот за границы ринга.**

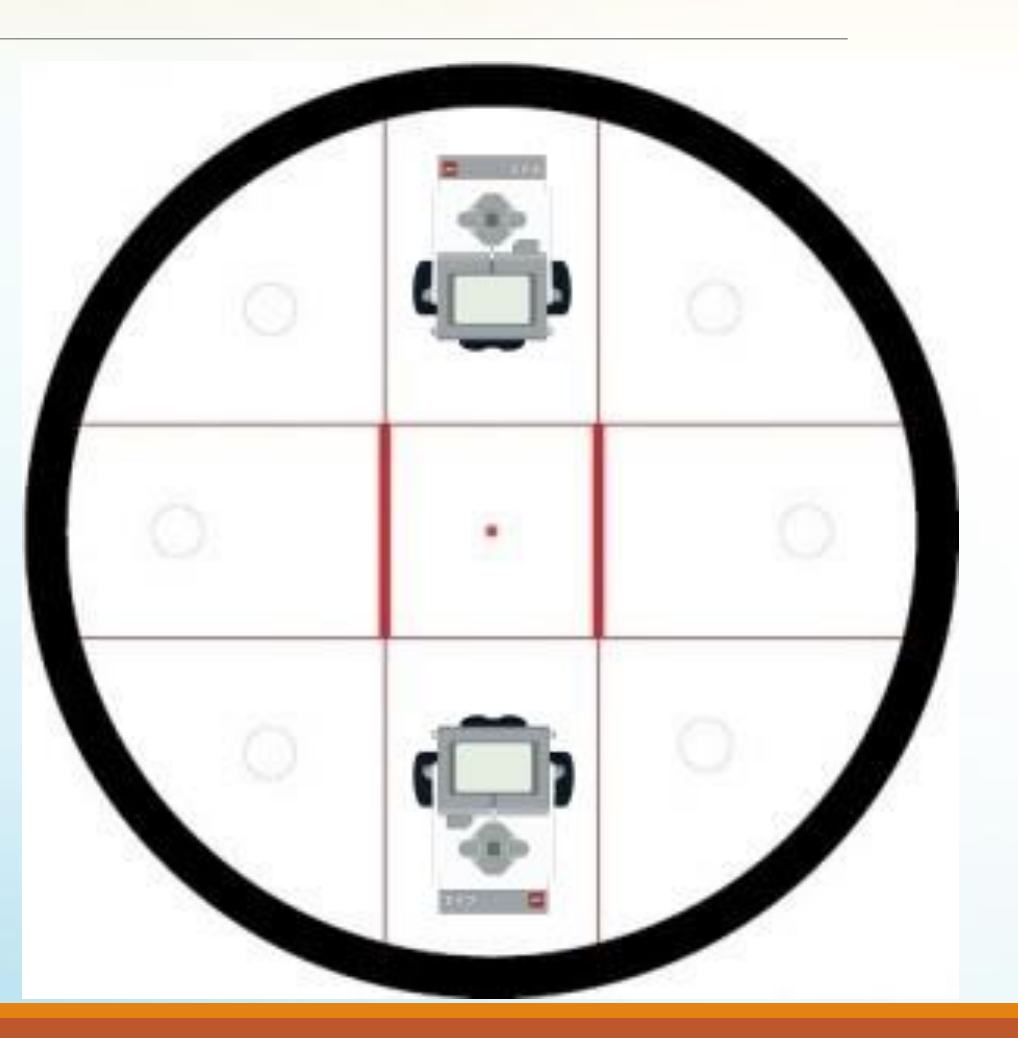

**Но не все так просто! Не нужно забывать, что соперник тоже может двигаться. Поэтому возможна такая ситуация, когда соперник уйдет в сторону из-под направления нашей атаки.**

**В этом случае наш робот, промахнувшись, будет двигаться в сторону границы ринга, теряя соперника и драгоценное время.**

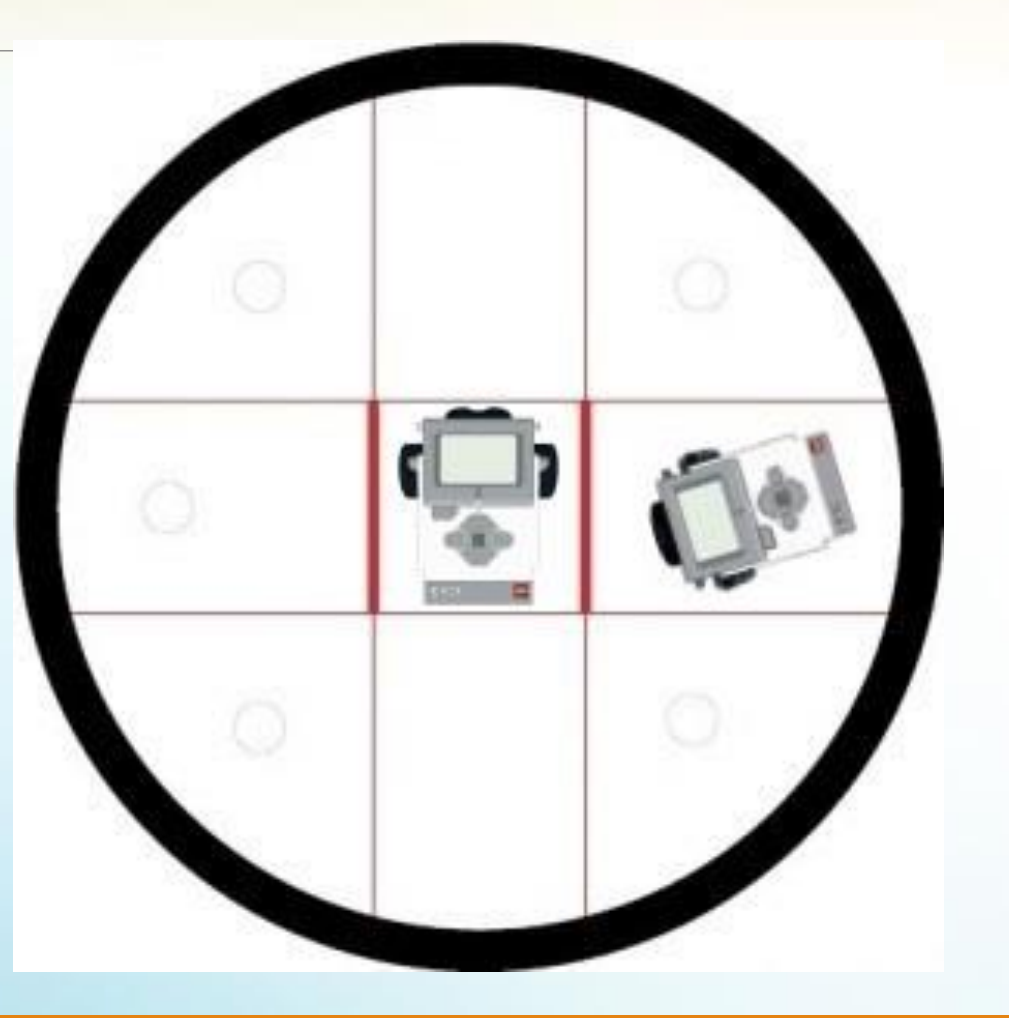

**Следовательно, нам необходимо во время движения вперед анализировать оба датчика и прекращать атаку в случае, если робот** потеряет соперника или достигнет границы ринга**.**

**Поэтому нам необходимо отказаться от использования блока** "Ожидание" **и в цикле получать и обрабатывать показания двух датчиков**.

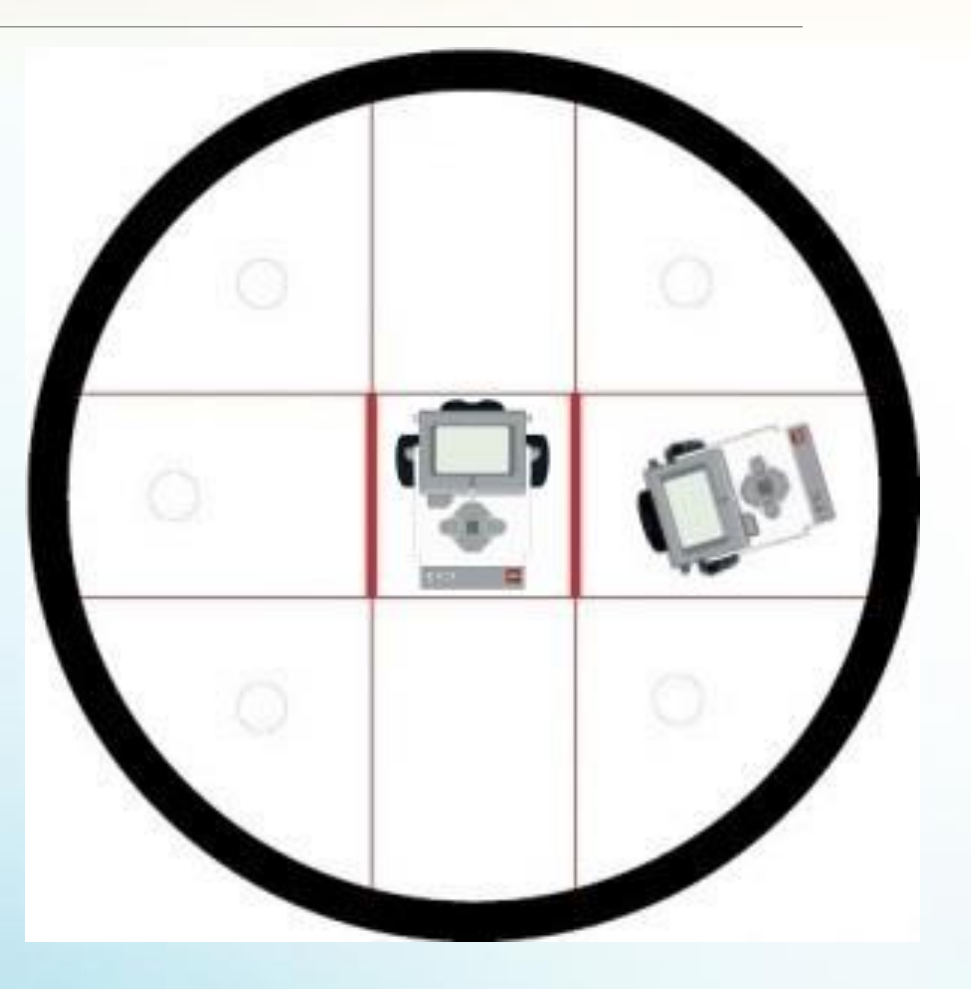

**Возьмем блок цикла и зададим роботу начало атаки.**

**Для этого поместим внутрь цикла**  «Рулевое управление» **и зададим максимальную мощность.**

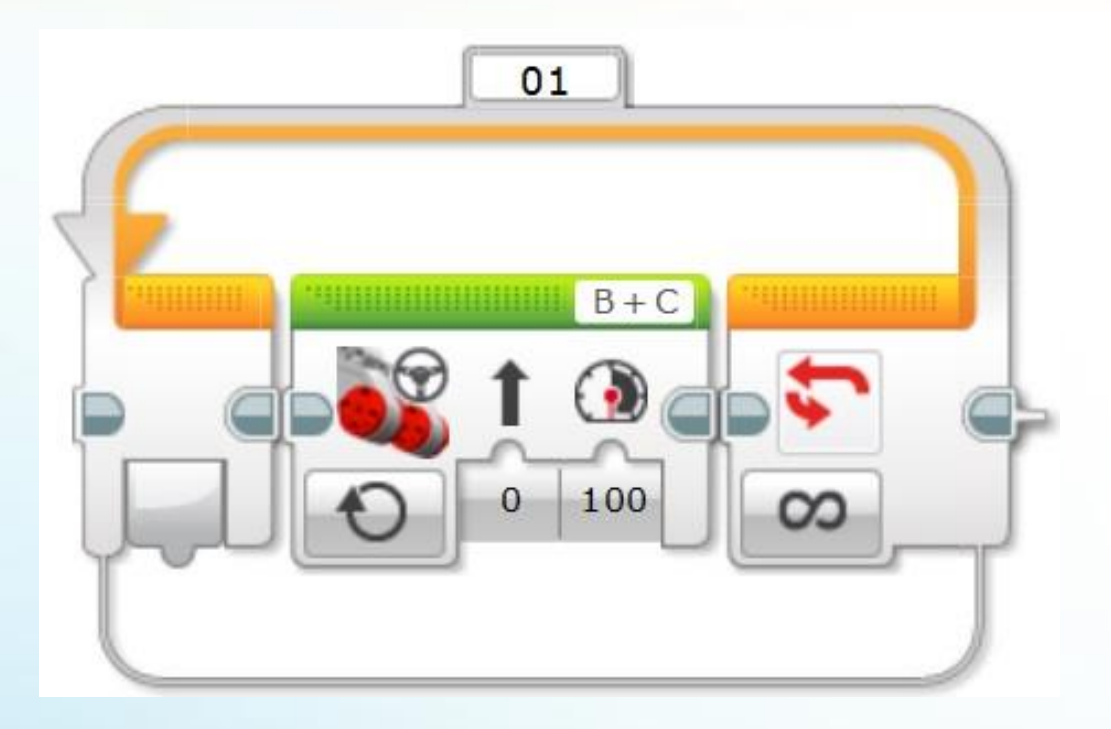

**Следом за блоком** «Рулевое управление моторами» **поместим блок** «Датчик цвета»**. Режим работы блока установим в значение**  «Сравнение – Цвет».

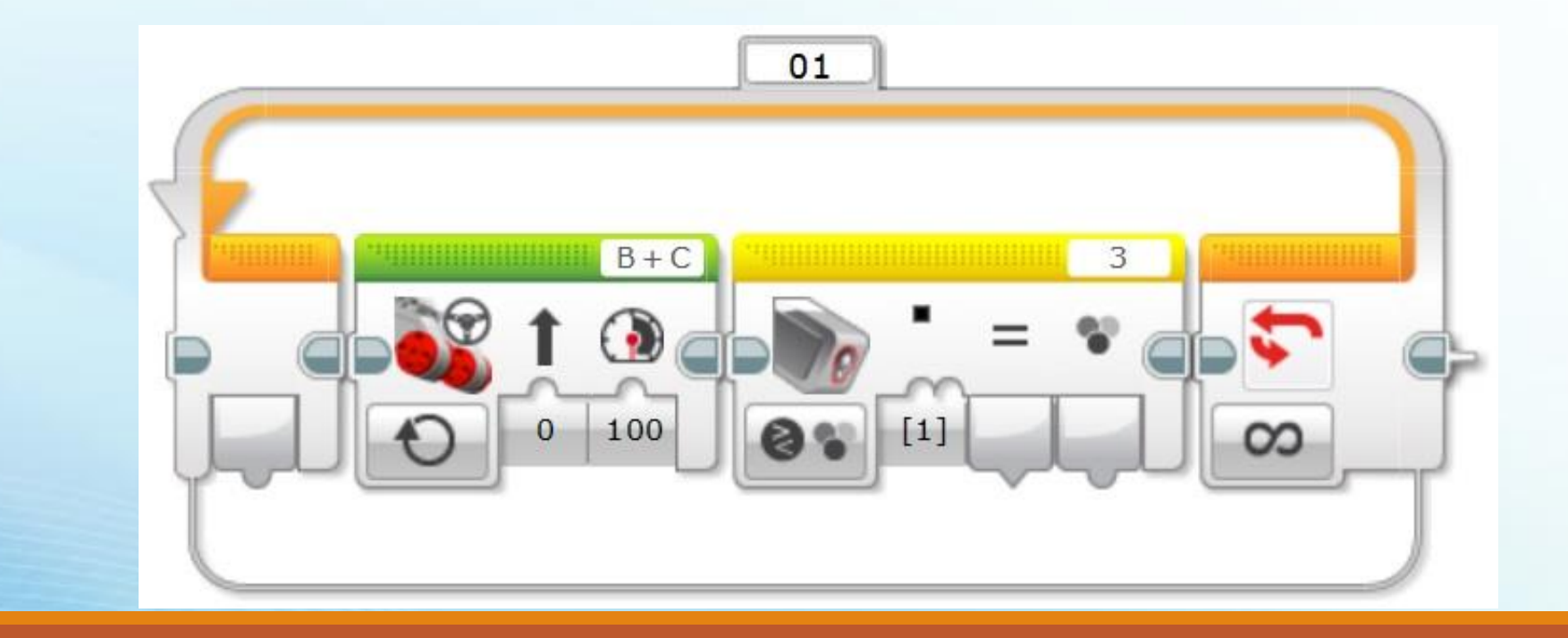

Установим блок «Ультразвуковой датчик». Режим работы блока установим в значение «Сравнение - Расстояние в сантиметрах».

Пороговое значение зададим таким образом, чтобы при потере соперника из виду (расстояние увеличится и будет больше 60) блок выдавал логическое значение «Истина».

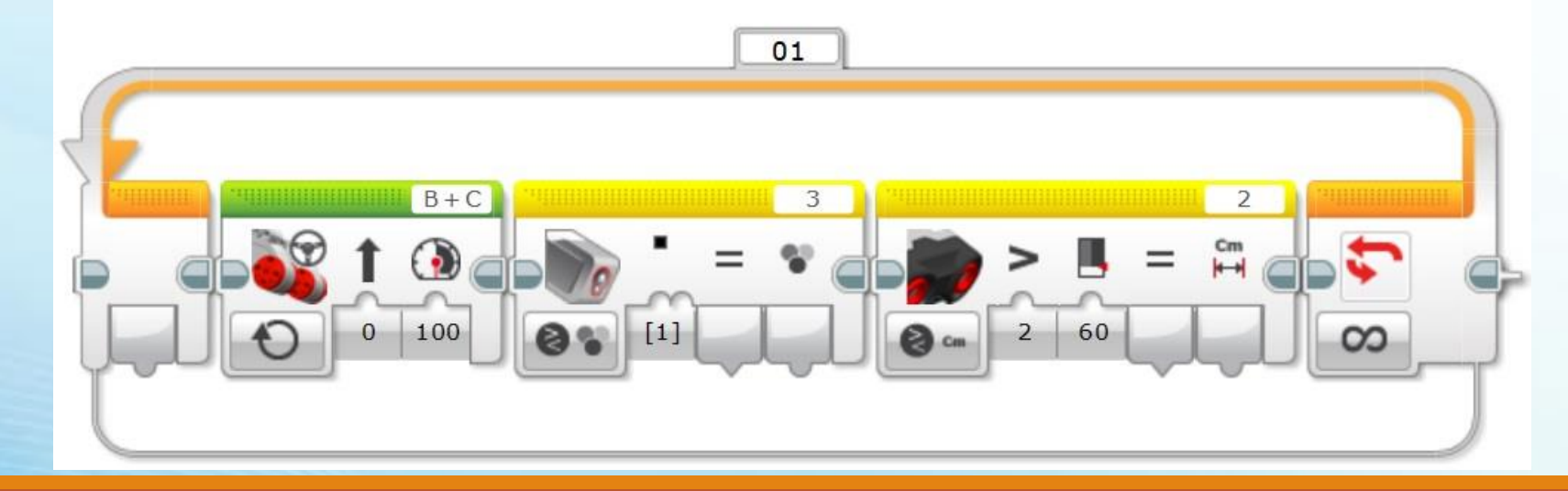

**Давайте ещё раз проанализируем промежуточный код нашего алгоритма атаки: мы включили моторы на максимальную мощность и движемся вперед, постоянно в цикле опрашивая датчики.** 

**Если наш робот пересечет черную линию границы ринга, то значение выходного параметра** «Результат сравнения» «Датчика цвета**» примет значение** «Истина»

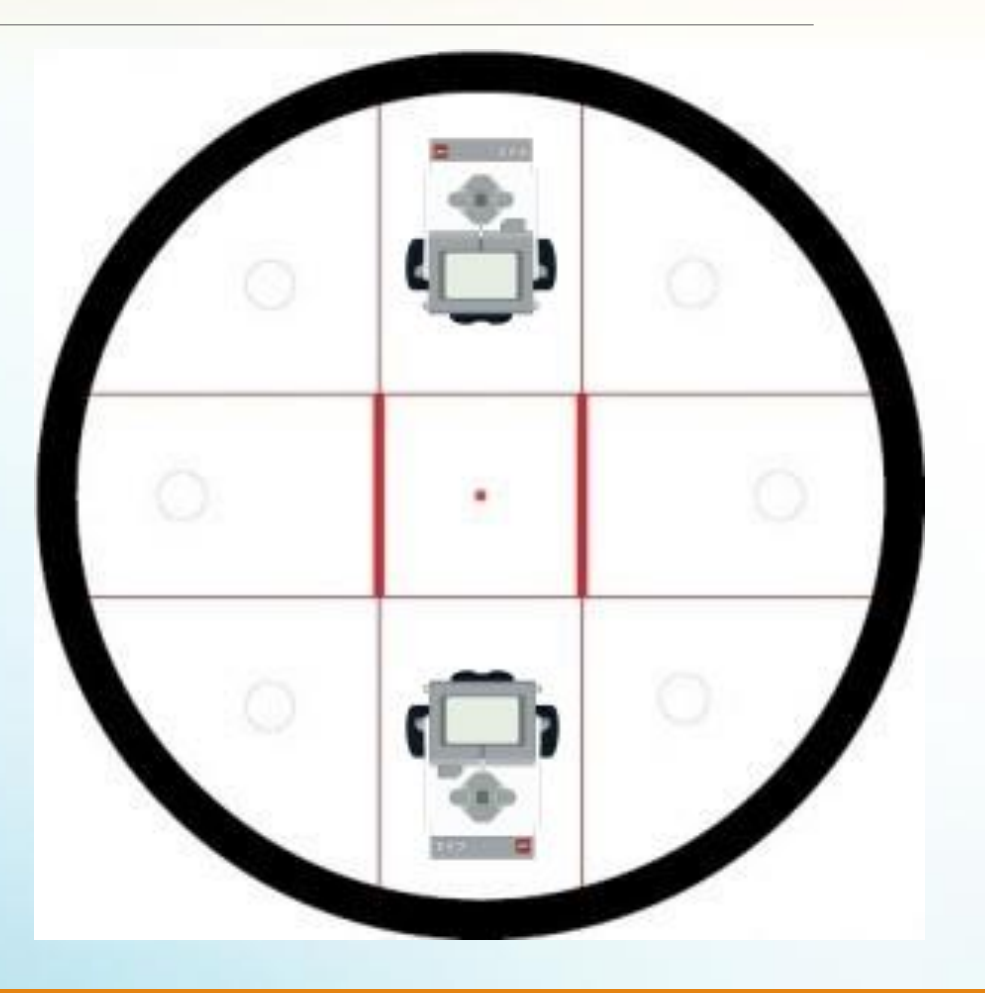

**Если наш робот потеряет соперника, то значение выходного параметра** «Результат сравнения» **датчика, следящего за соперником, также примет значение**  «Истина»**.** 

**В любом из этих случаев нам следует прекратить атаку, завершив наш цикл.**

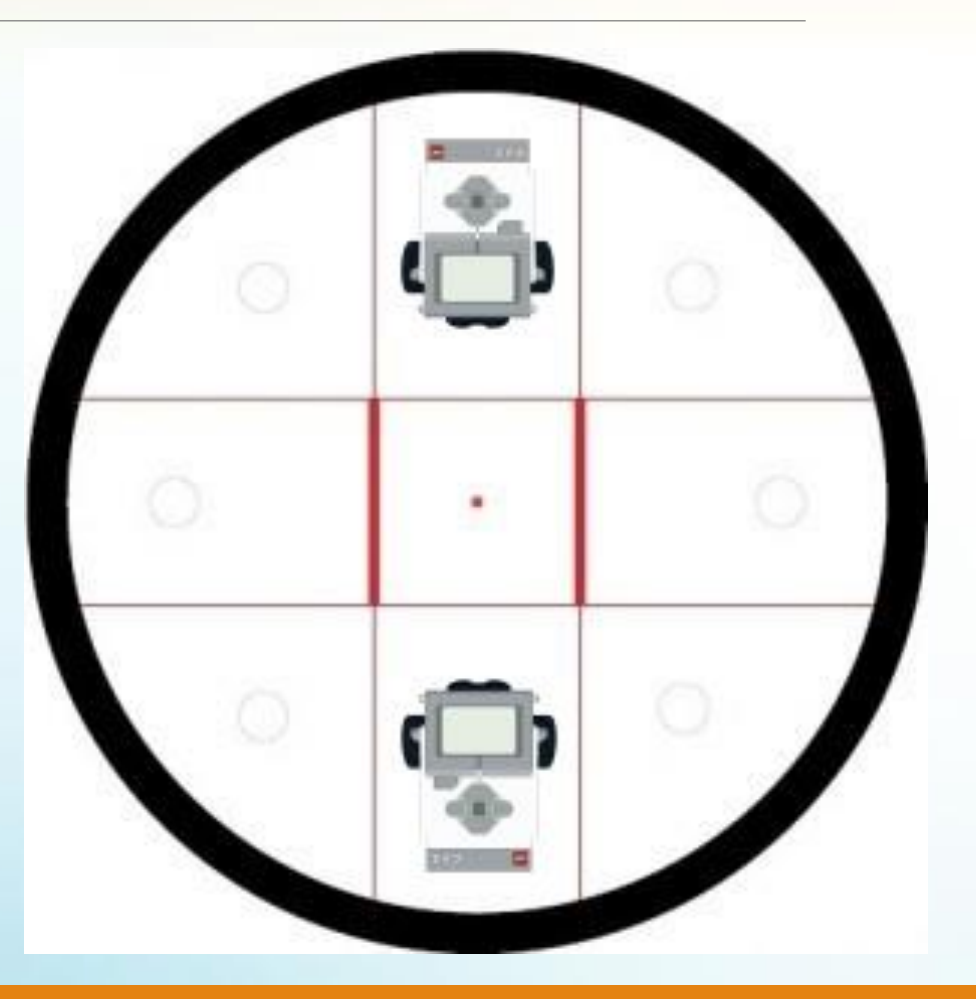

**В этом нам поможет программный блок**  «Логические операции»**. Познакомимся с этим блоком подробнее: программный блок**  «Логические операции» **предназначен для выполнения операций над логическими данными.**

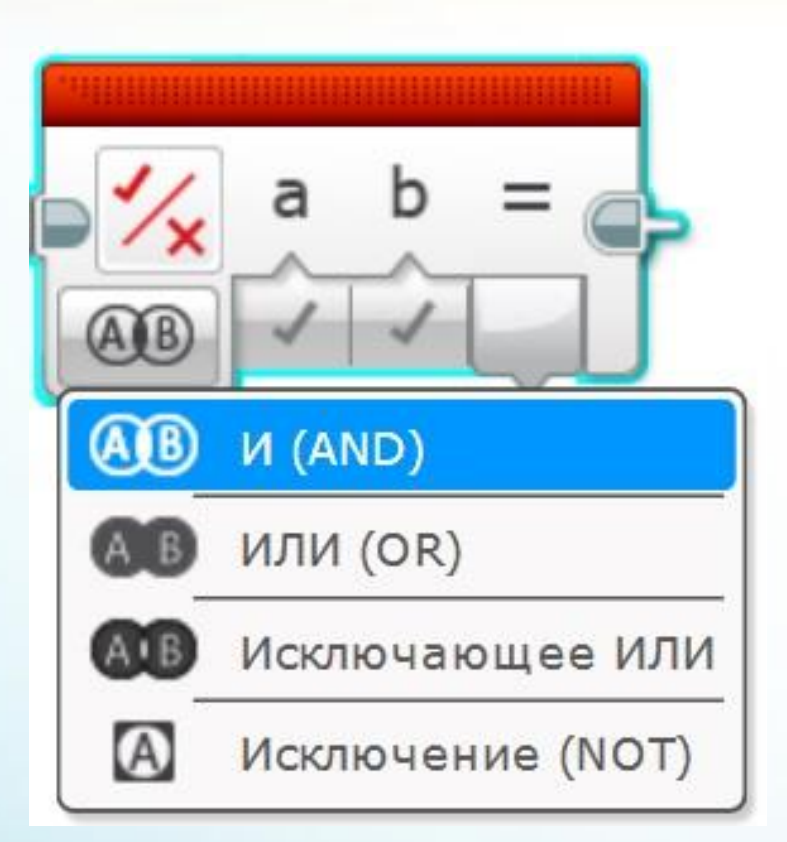

**Выбранный режим программного блока**  «Логические операции» **определяет одну из четырех операций над логическими данными:** 

«И (AND)», «ИЛИ (OR)», «Исключающее ИЛИ» **и** 

«Исключение (NOT)».

**Логическое значение может находиться в одном из двух состояний:**  «Истина» **или** «Ложь»**.**

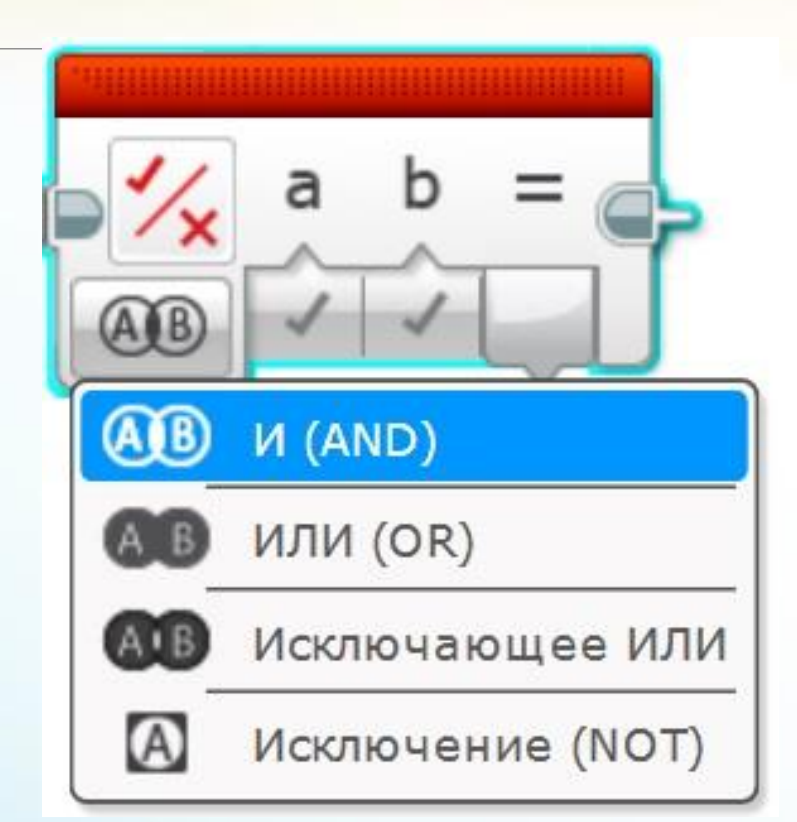

**В нашем случае робот должен прекратить движение, если хотя бы одно из условий выполнено:**

**1. Робот пересек границу.**

**2. Робот потерял противника из виду.**

**Параметр** «ИЛИ» **выдаст** «Истину» **в том случае, если выполнено**  хотя бы одно **условие.**

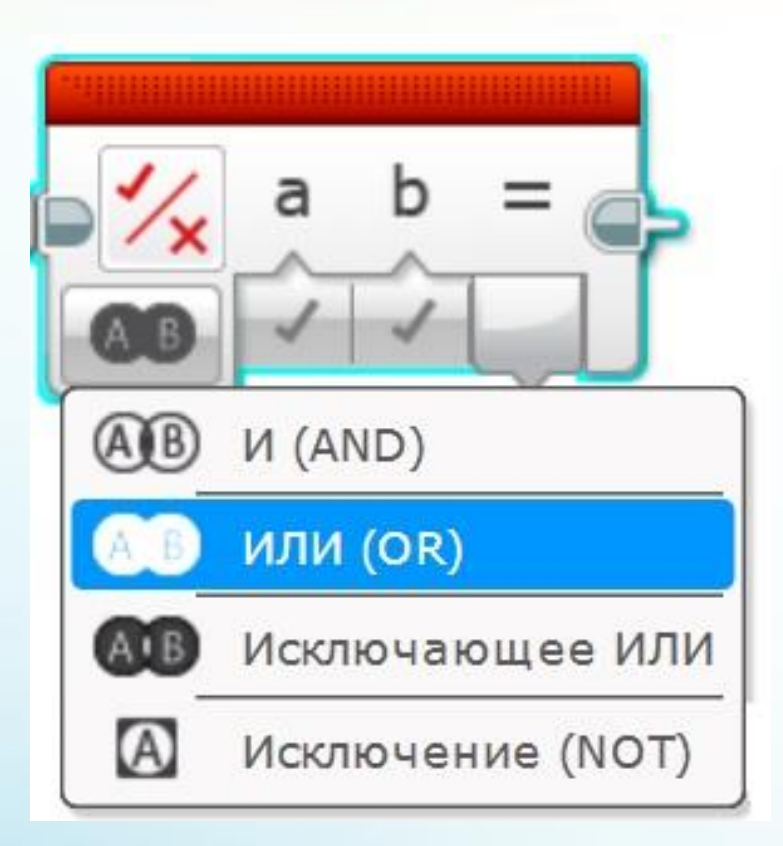

**Соединим каждое из условий с блоком** «Логические операции»**. Ограничим цикл, задав параметр** «Логическое значение»**. Любое из условий заканчивает цикл, поэтому результат блока** «Логические операции» **связываем с параметром цикла.**

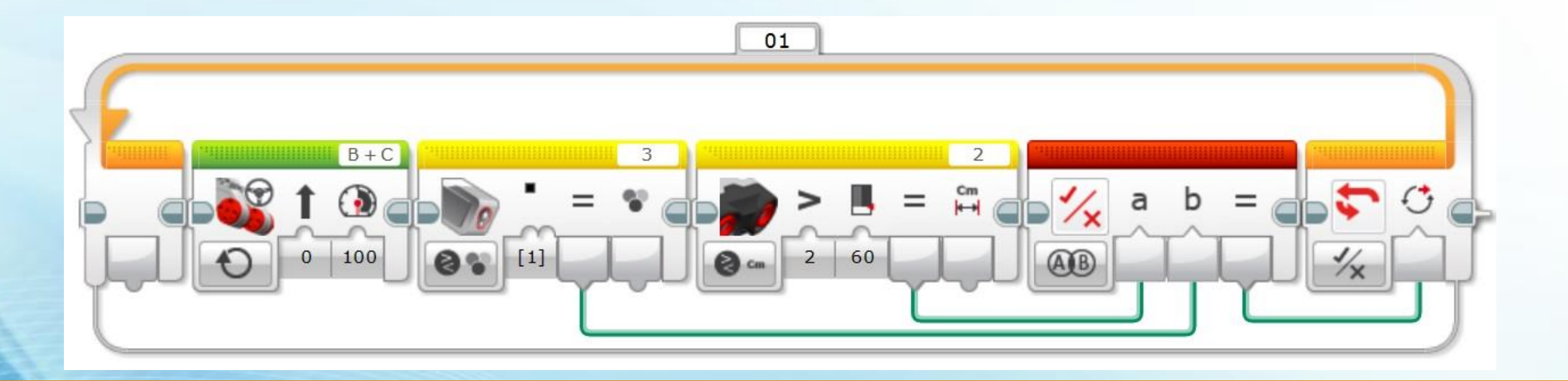

Протестируем получившийся алгоритм атаки!

**Поместим робота в центр ринга, а неподвижного противника поставим напротив. Робот должен вытолкать его и остановиться на границе ринга.**

**Снова выставим роботов на исходные позиции и запустим программу атаки. Когда наш робот устремится к сопернику и приблизится достаточно близко, резко уберём соперника в сторону. Наш робот потеряет соперника из виду и остановится.**

**После атаки, если она оказалась неудачной (соперник вовремя увернулся, а робот доехал до границы ринга), нужно заехать внутрь ринга и заново начать поиск соперника на поле.** 

**Для этого с помощью** «Переключателя» **проверим, находится ли робот на черной линии или нет.**

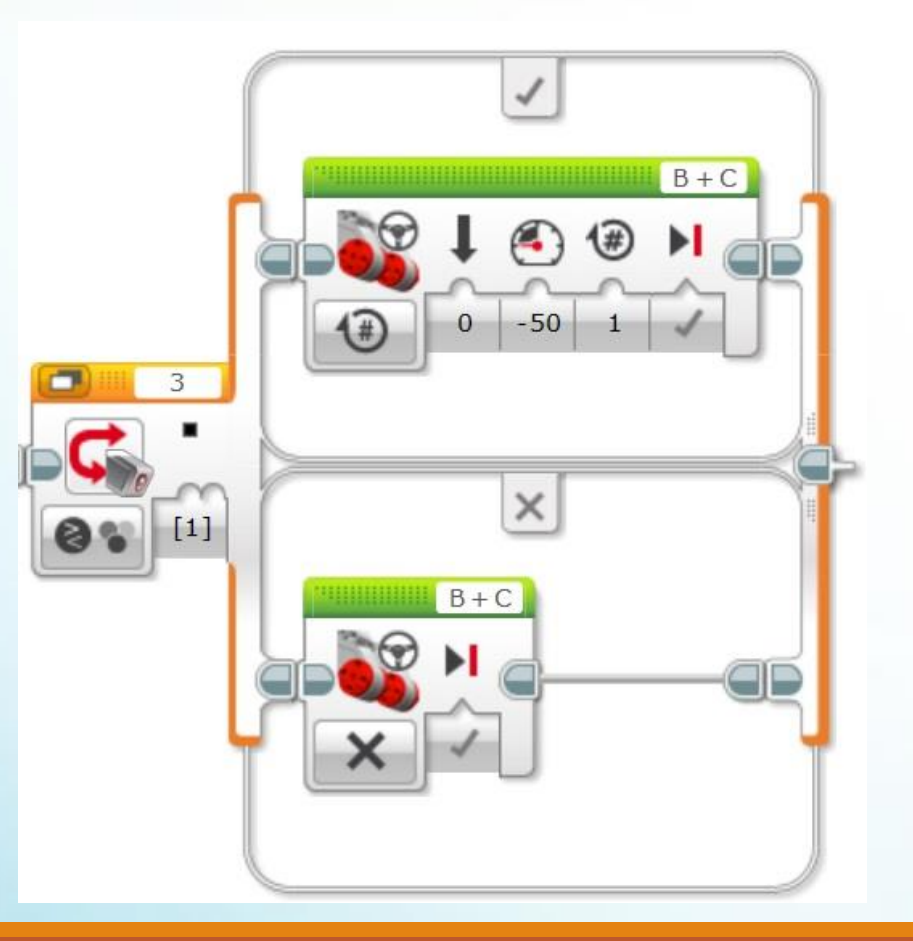

#### **Соединим программу воедино!**

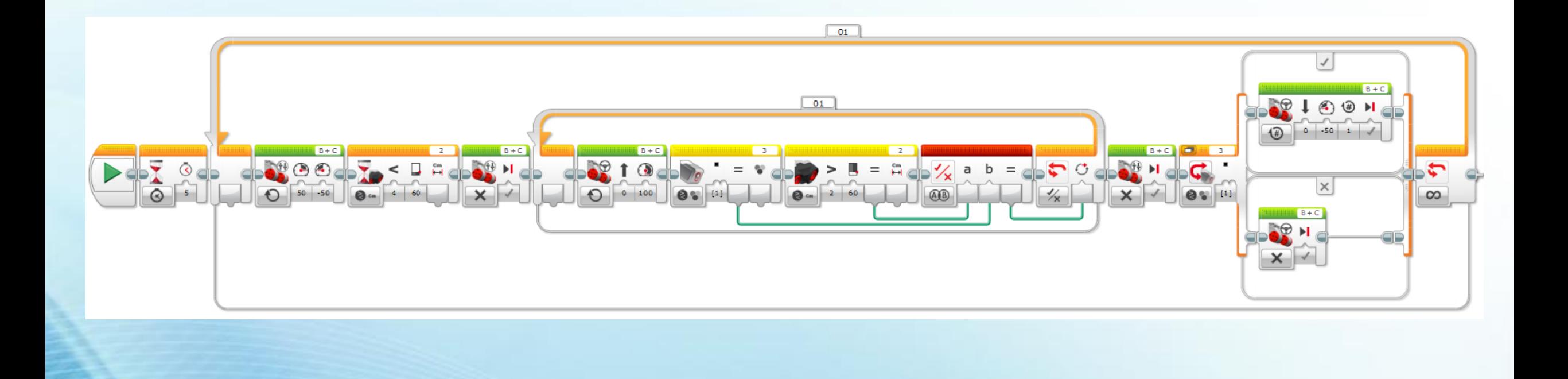

**Настало время выяснить, чей робот сильнее!** 

**Разбейтесь на пары и посоревнуйтесь между собой.**

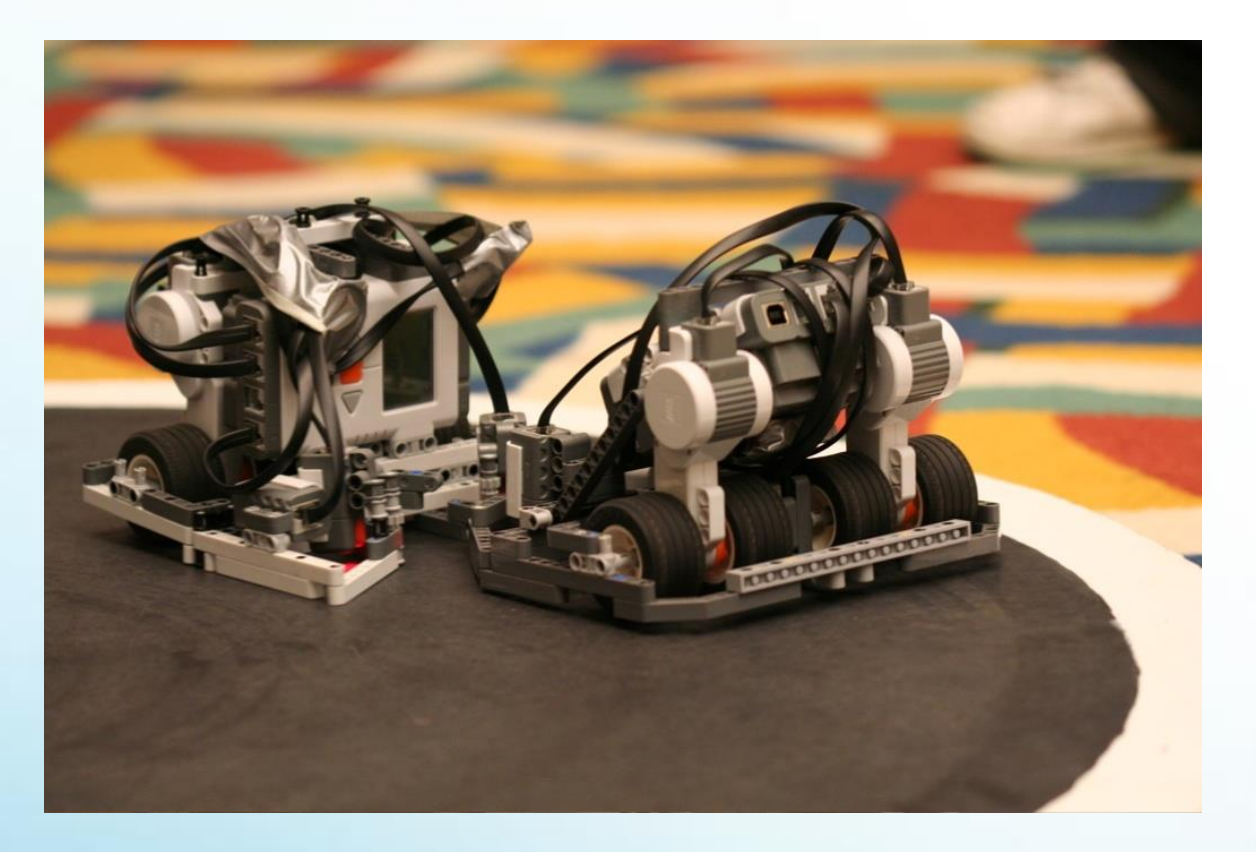